# **Be IN;비인 대관 이용매뉴얼**

Ver.2024.03.

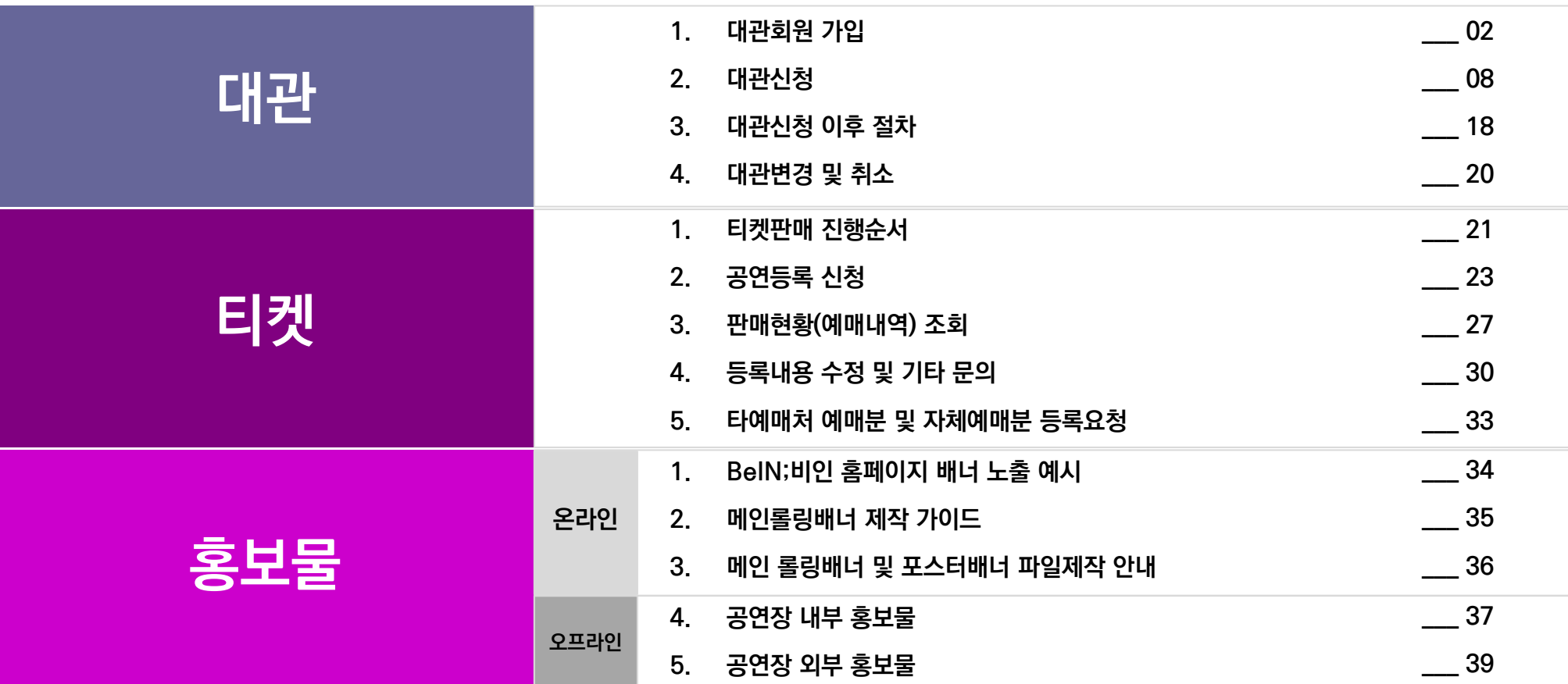

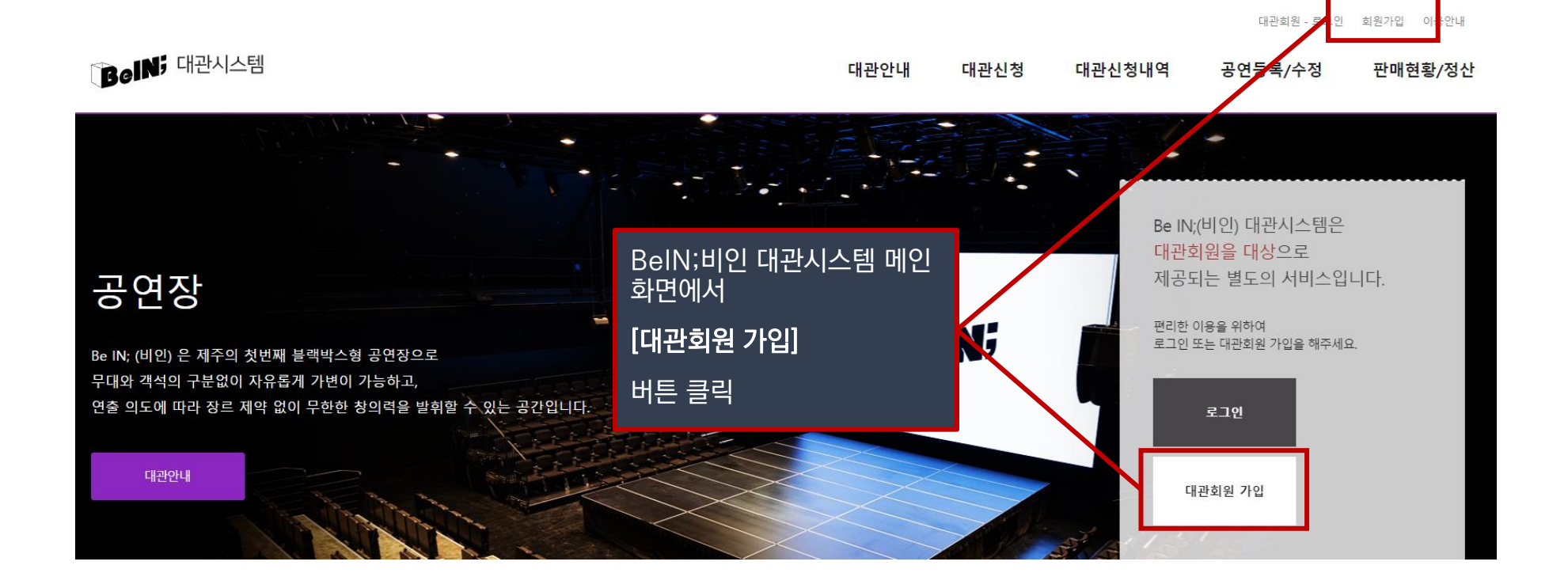

**!** 대관신청을 위해서는 **대관시스템에 대관회원으로 가입하셔야 합니다.** (BeIN;비인 홈페이지 회원과는 다름) **! 사업자등록번호가 있는 단체/사업체가** 대관회원 가입 시에는 반드시 [단체회원] 으로 가입하시기 바랍니다. ! 이미 단체회원으로 등록된 단체에서 실무자용 아이디를 추가하시려는 경우, 개인회원을 선택하여 가입하되 소속 단체/사업체 명을 입력하시면 됩니다.

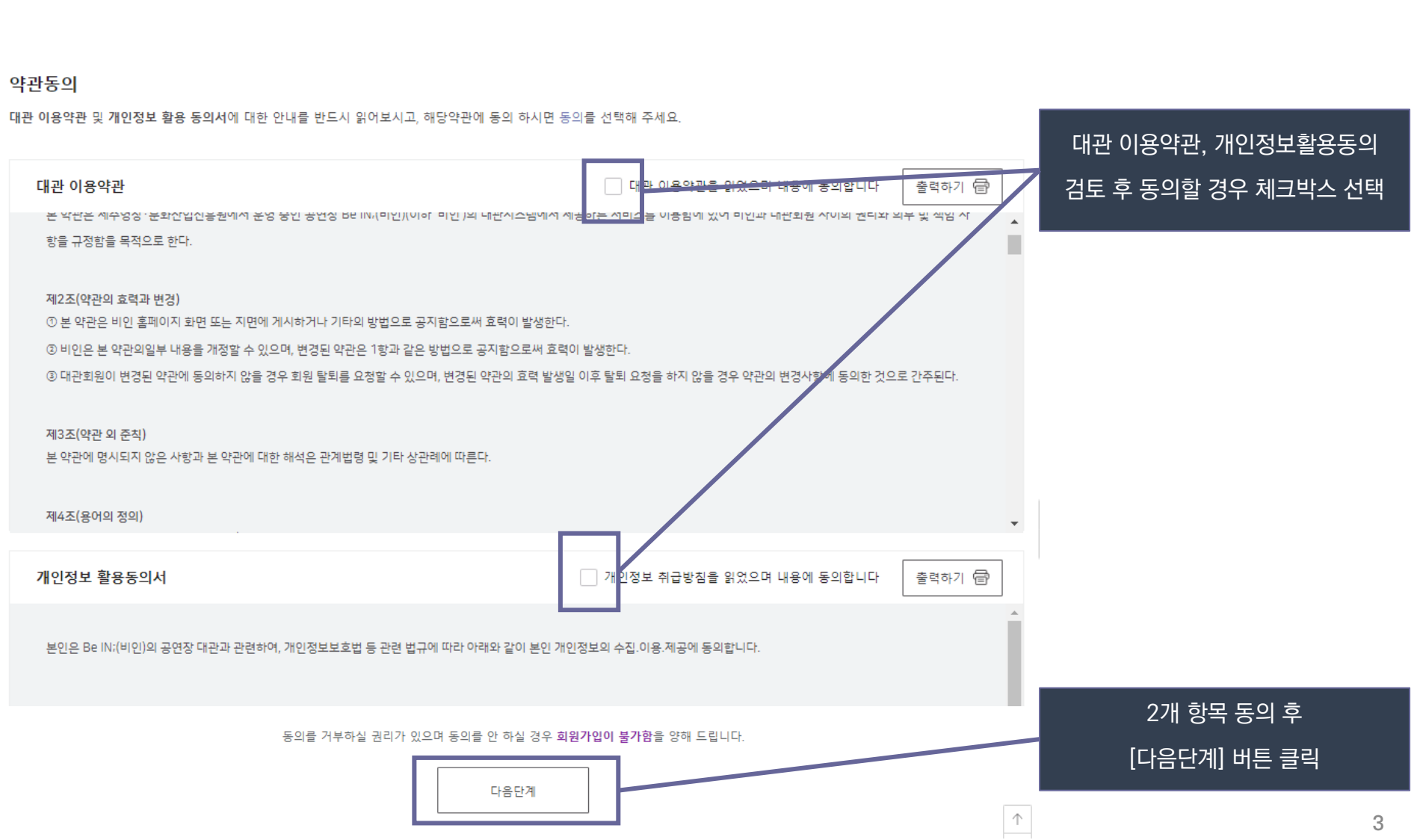

#### \* 대관회원가입

▲ HOME > 대관회원가입

# **대관 1. 대관회원 가입**

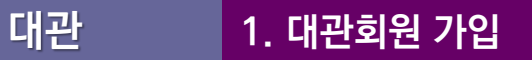

# **!** 본인인증은 가입하려는 본인의 개인 명의 휴대폰으로 진행합니다. ! 사용하시는 인터넷 브라우저에 팝업 차단 설정이 되어 있을 경우 본인인증창이 보이지 않습니다. 팝업 차단 설정을 해제하고 다시 시도해 주세요.

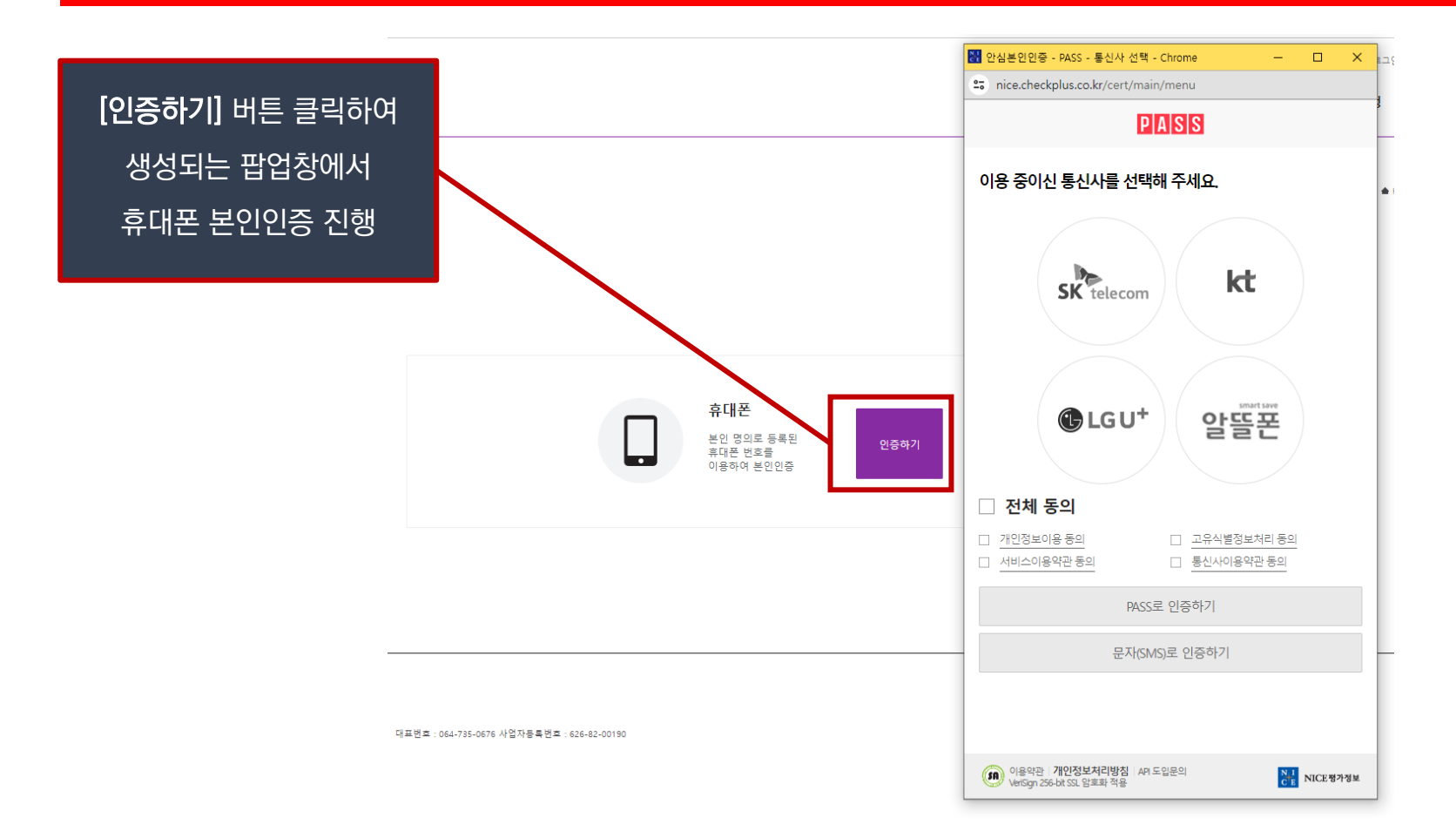

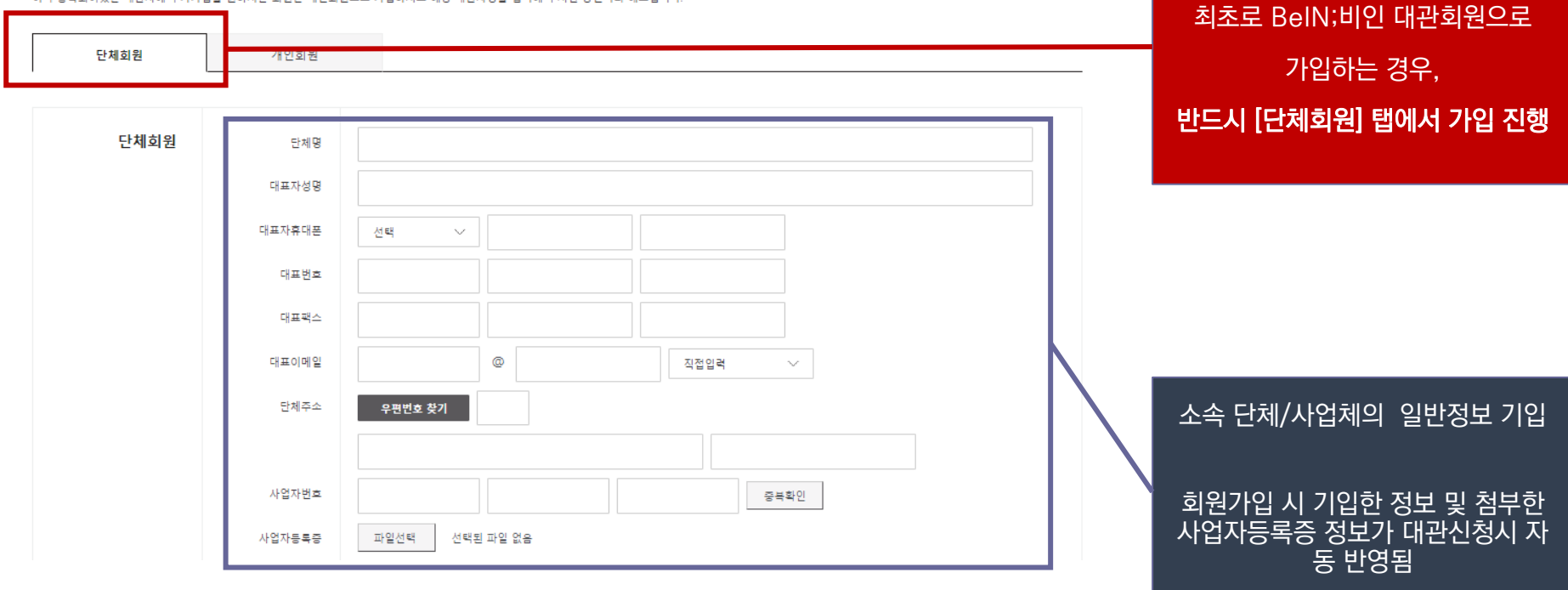

신규 대관사(단체)인 경우에만 단체회원으로 가입해주세요.<br>이미 등록되어있는 대관사에 추가가입을 원하시는 회원은 개인회원으로 가입하시고 해당 대관사명을 입력해 주시면 승인처리 해드립니다.

대관사정보입력

■ 대관회원가입

▲ HOME > 대관회원가입

소속된 단체/사업체에서

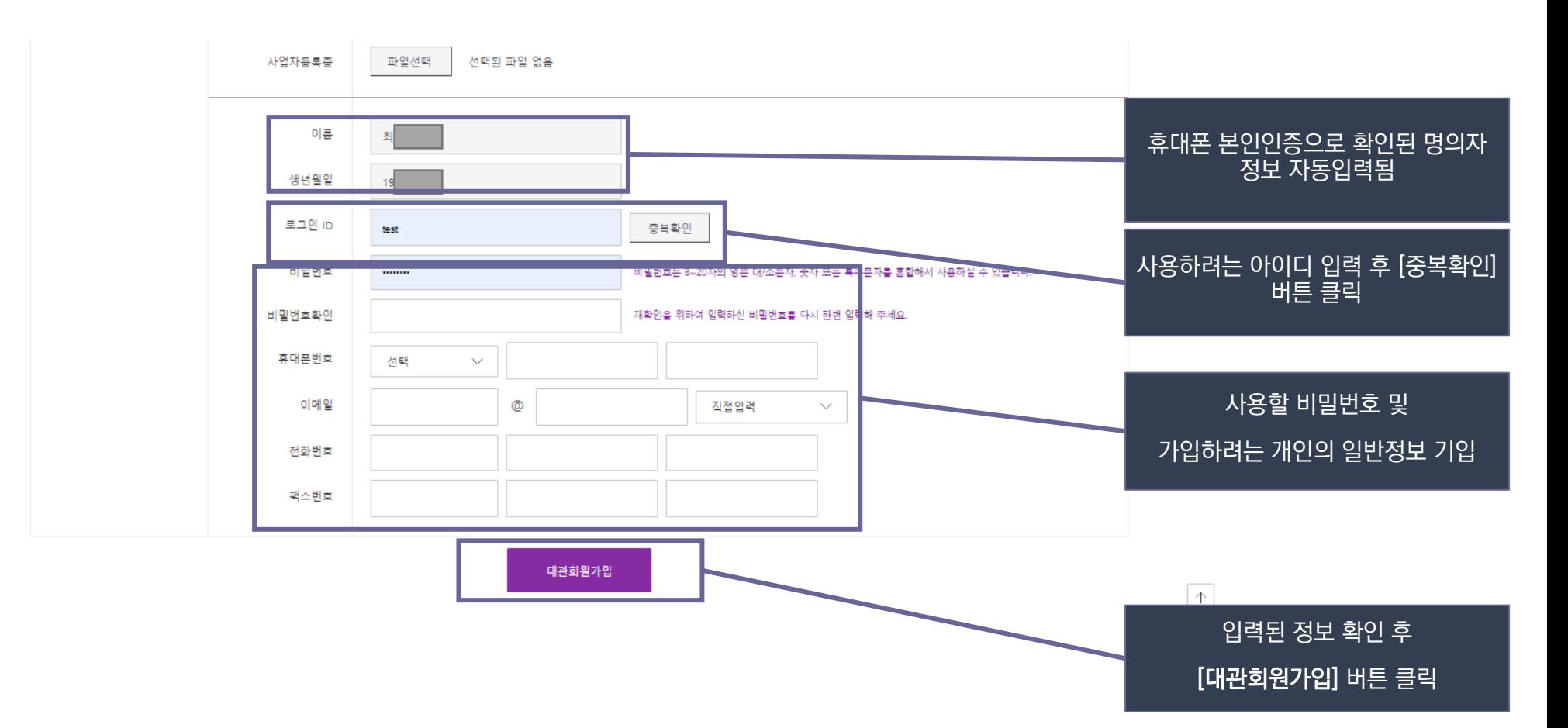

# **대관 1. 대관회원 가입 – 단체회원 가입**

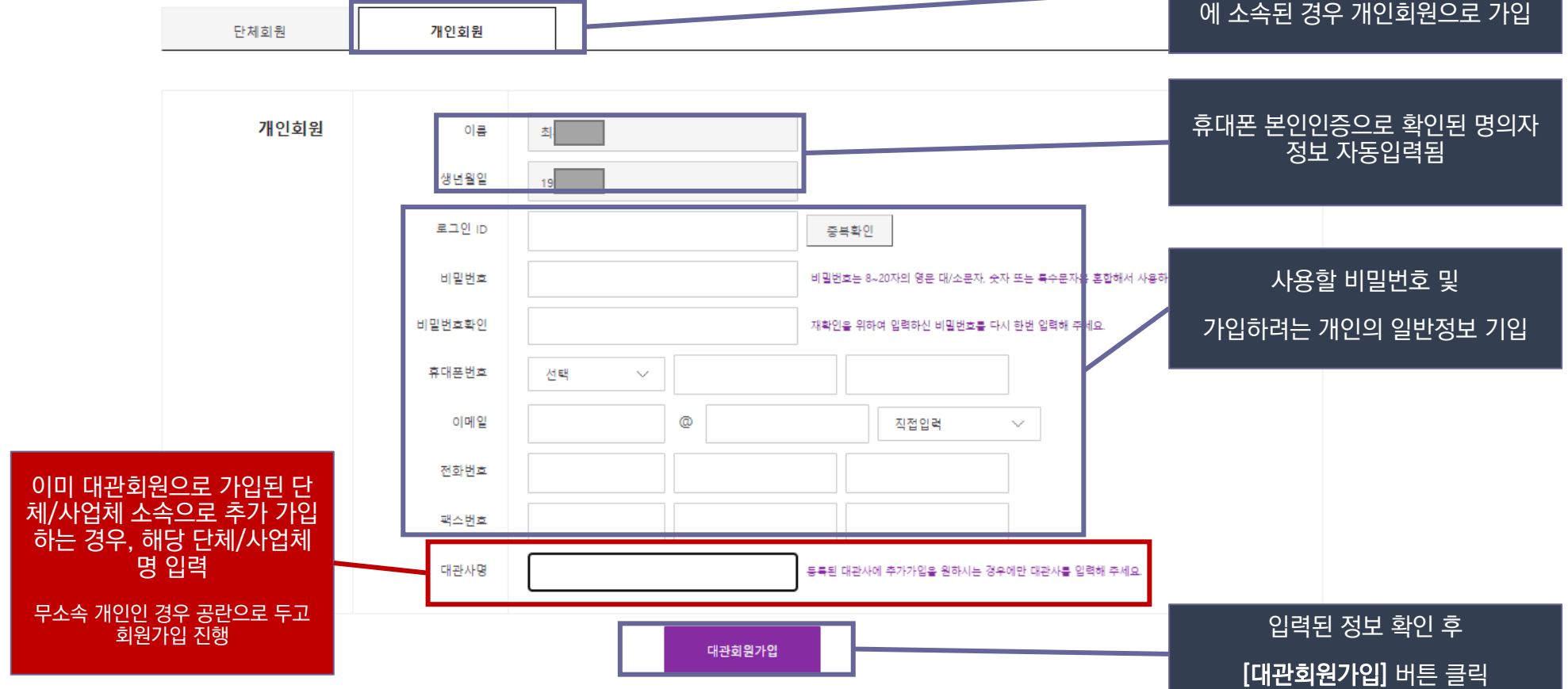

#### 신규 대관사(단체)인 경우에만 단체회원으로 가입해주세요. 단체나 사업체가 아닌 개인의 경우, 이미 등록되어있는 대관사에 추가가입을 원하시는 회원은 개인회원으로 가입하시고 해당 대관사명을 입력해 주시면 승인처리 해드립니다. 또는 이미 단체회원으로 가입된 단체

대관사정보입력

\* 대관회원가입

▲ HOME > 대관회원가입

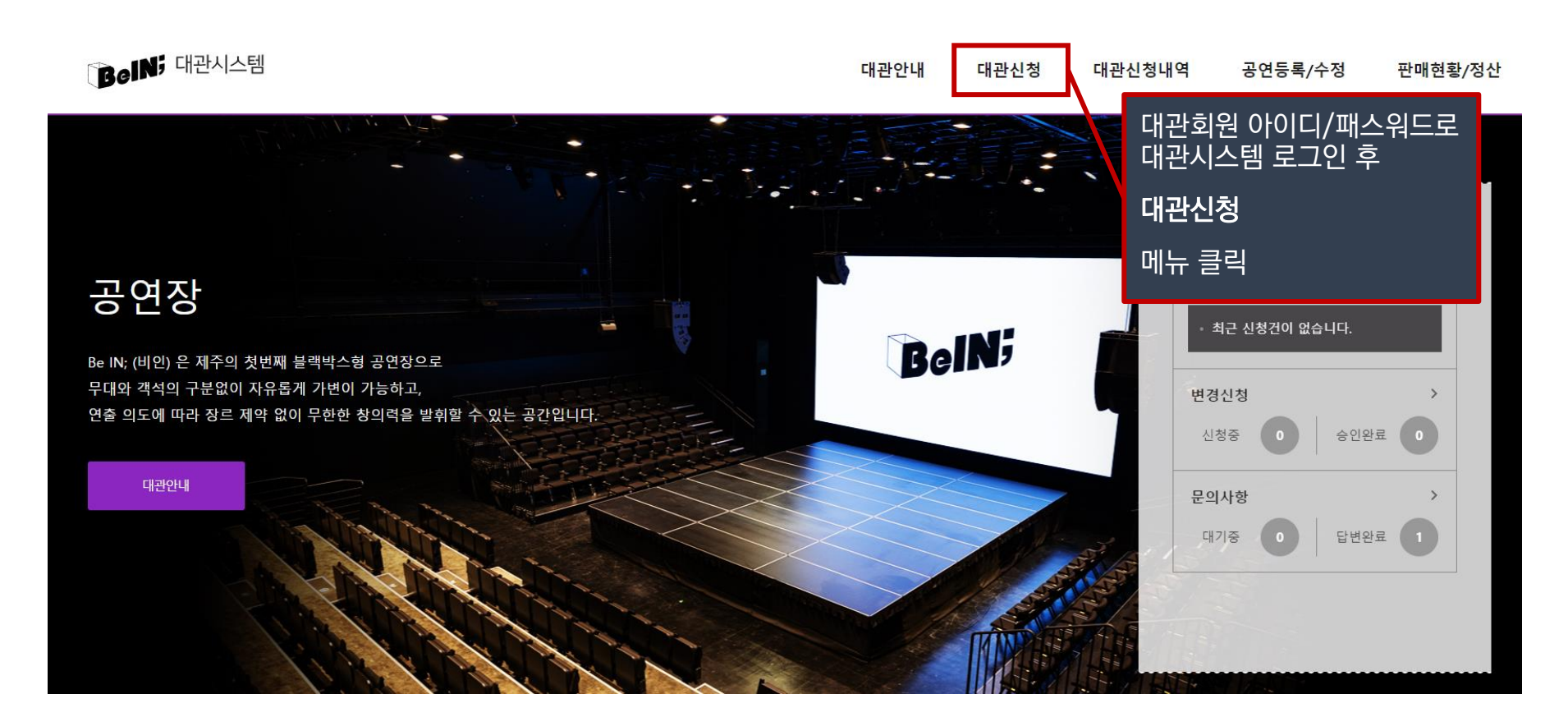

**!** 신청하기 전에 **대관공고문 및 대관규칙을 반드시 읽어보시기 바랍니다. ! 신청자는 Be IN; 대관규칙 및 대관시설 등 제반사항을 완전히 숙지하였다고 간주하며, 이를 숙지하지 못함으로 발생되는 책임은 신청자에게 있음 !** 대관신청을 위해서는 **대관시스템에 대관회원으로 가입하셔야 합니다.** (BeIN;비인 홈페이지 회원과는 다름)

**대관 2. 대관신청** ■ 대관신청

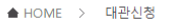

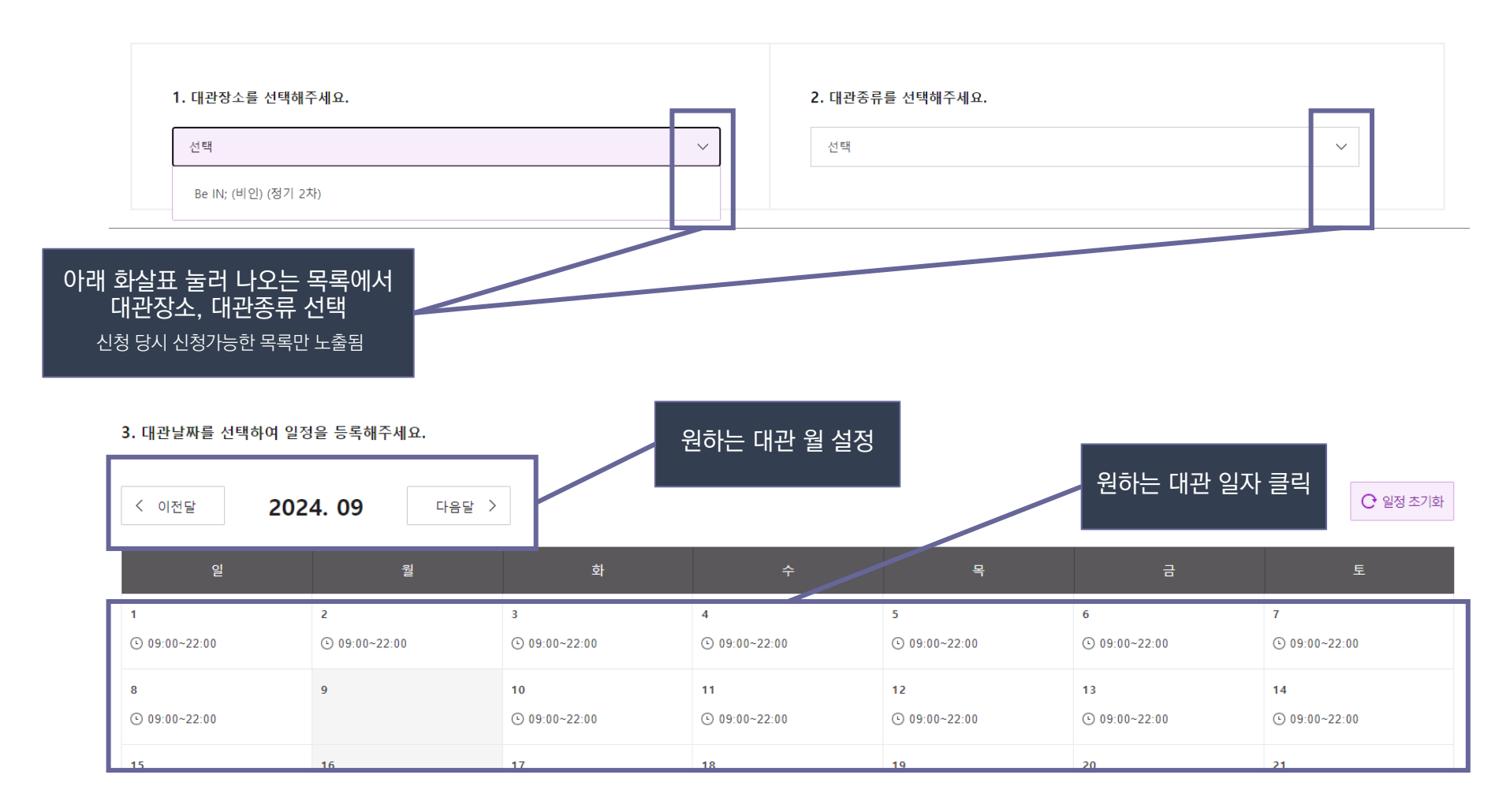

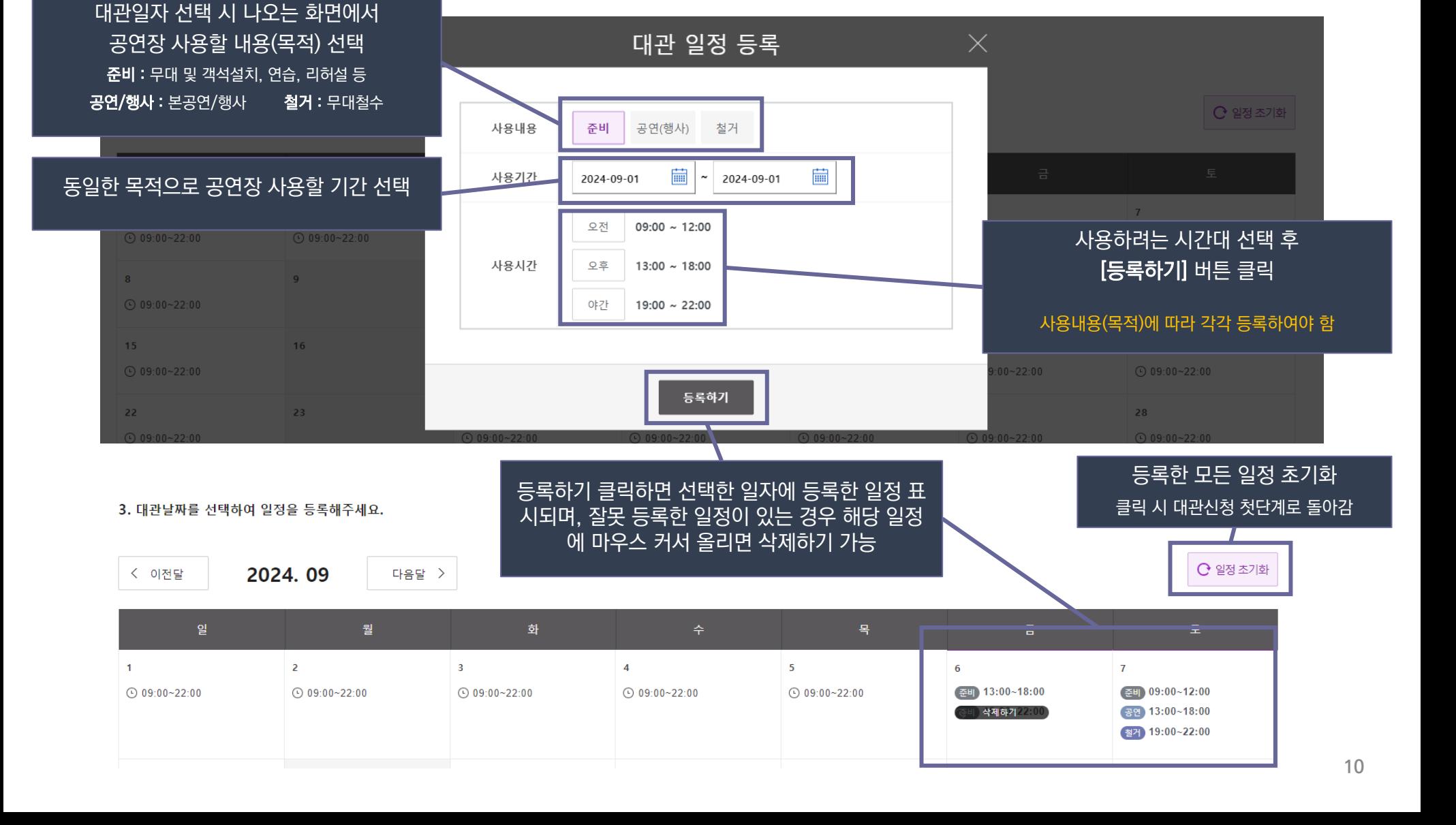

**대관 2. 대관신청**

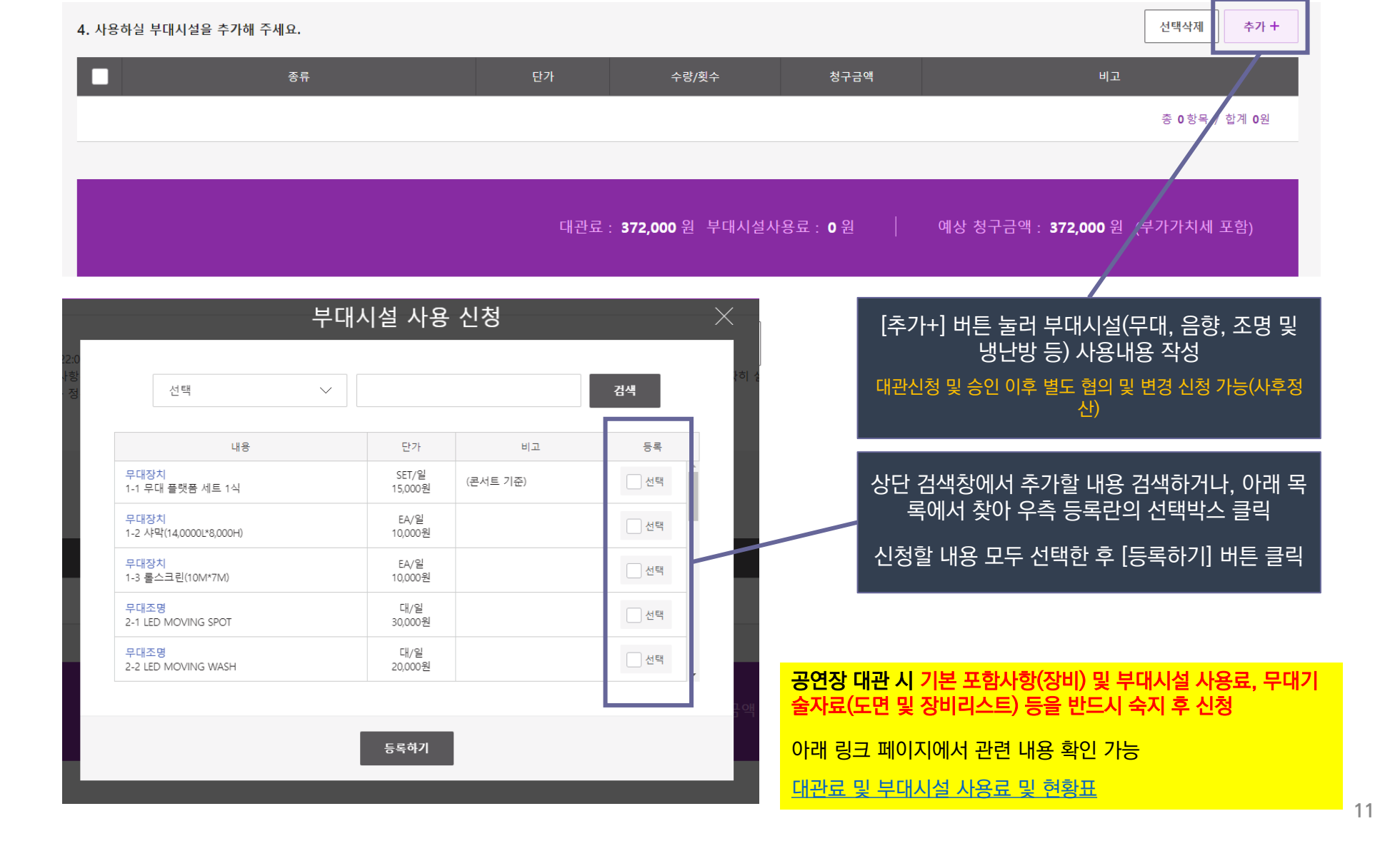

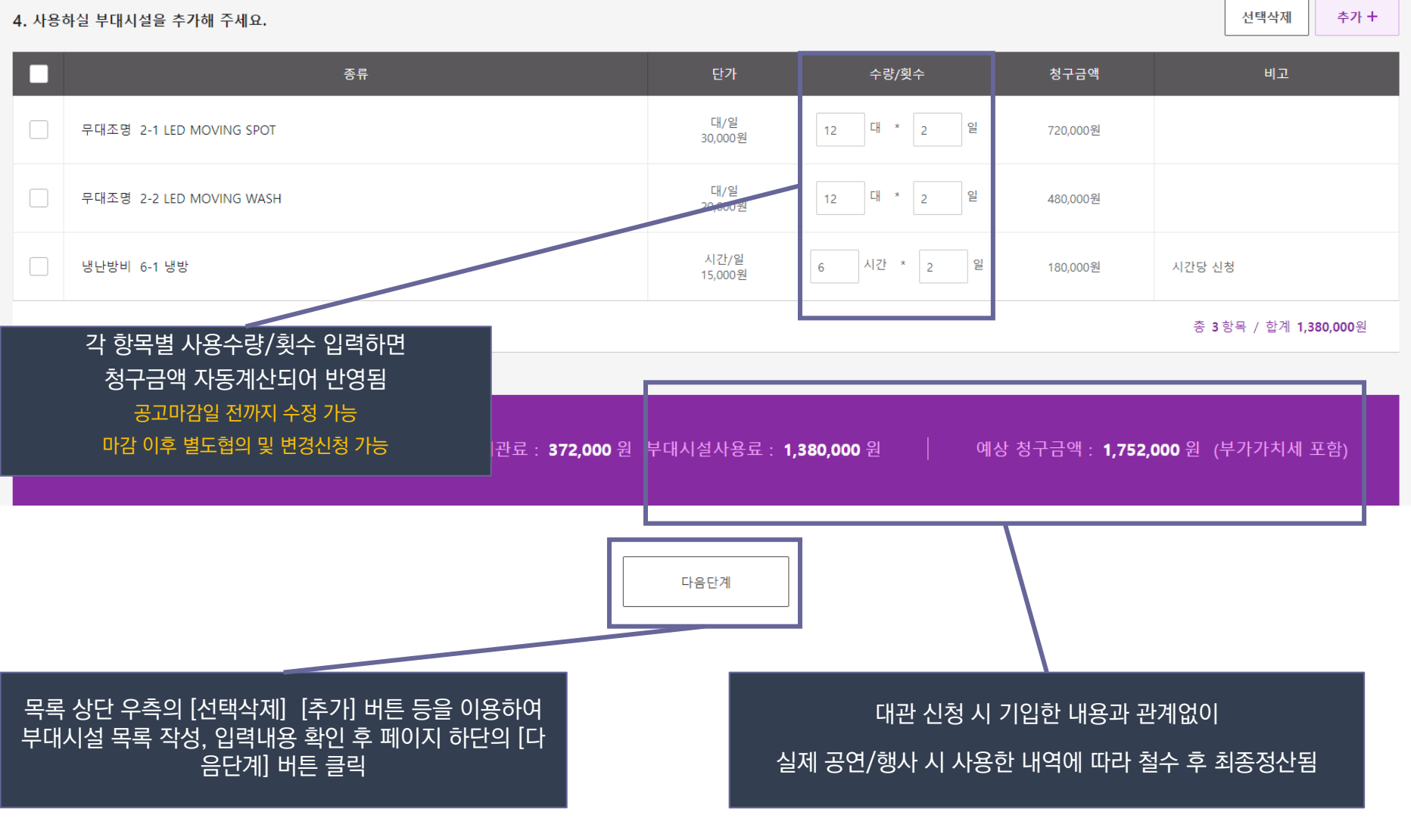

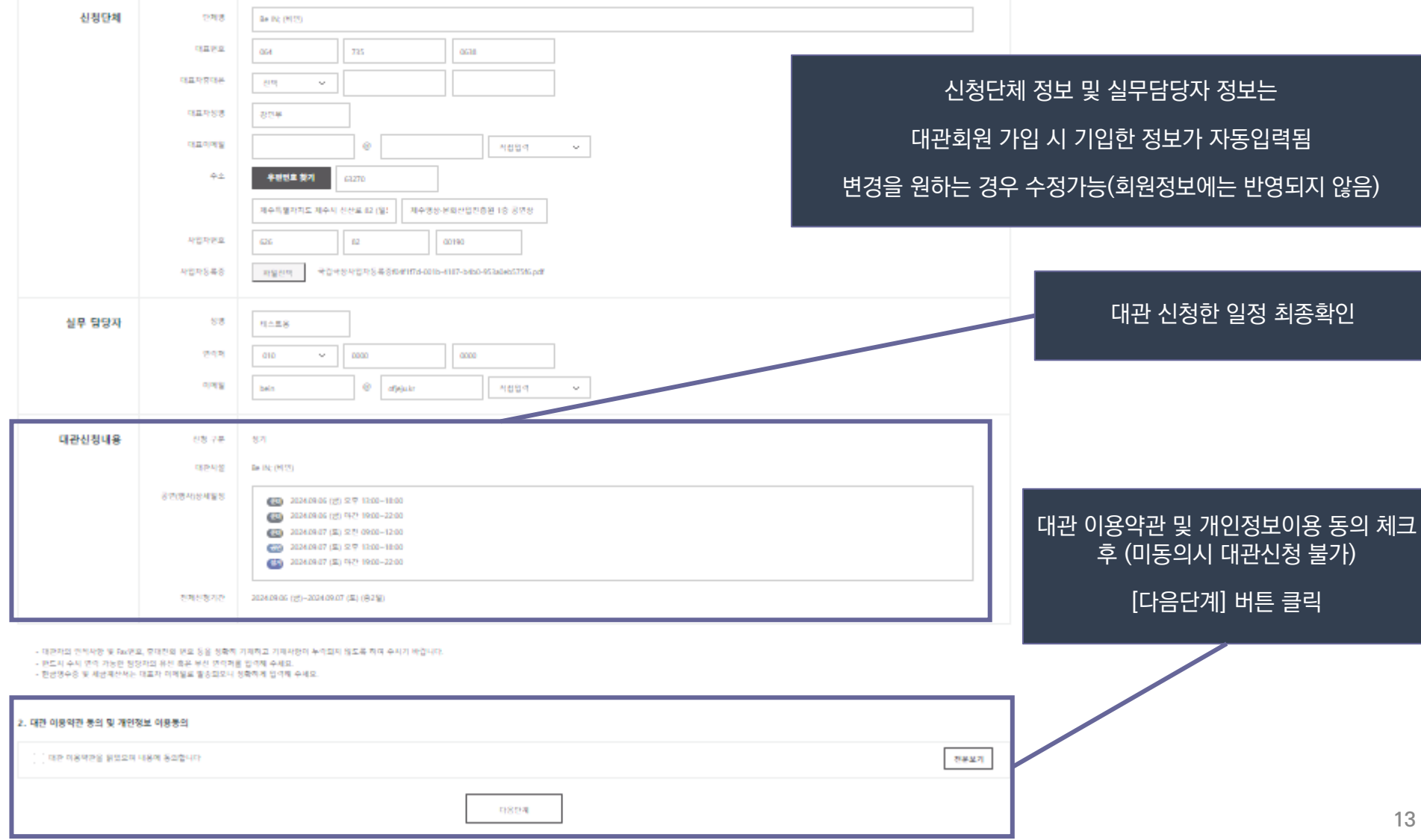

1. 대관 정보를 입력해주세요.

# **대관 2. 대관신청**

**13**

# **대관 2. 대관신청**

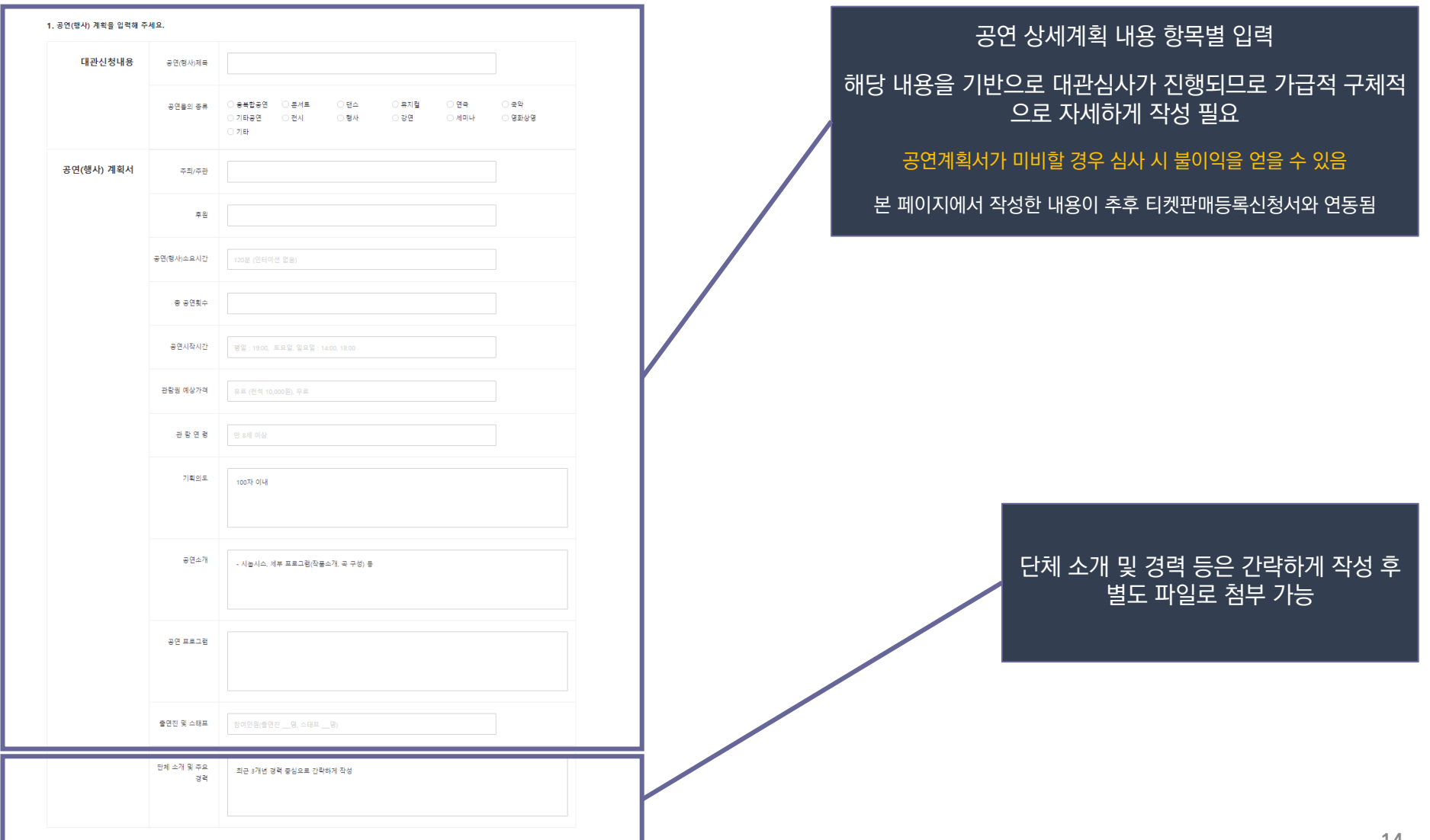

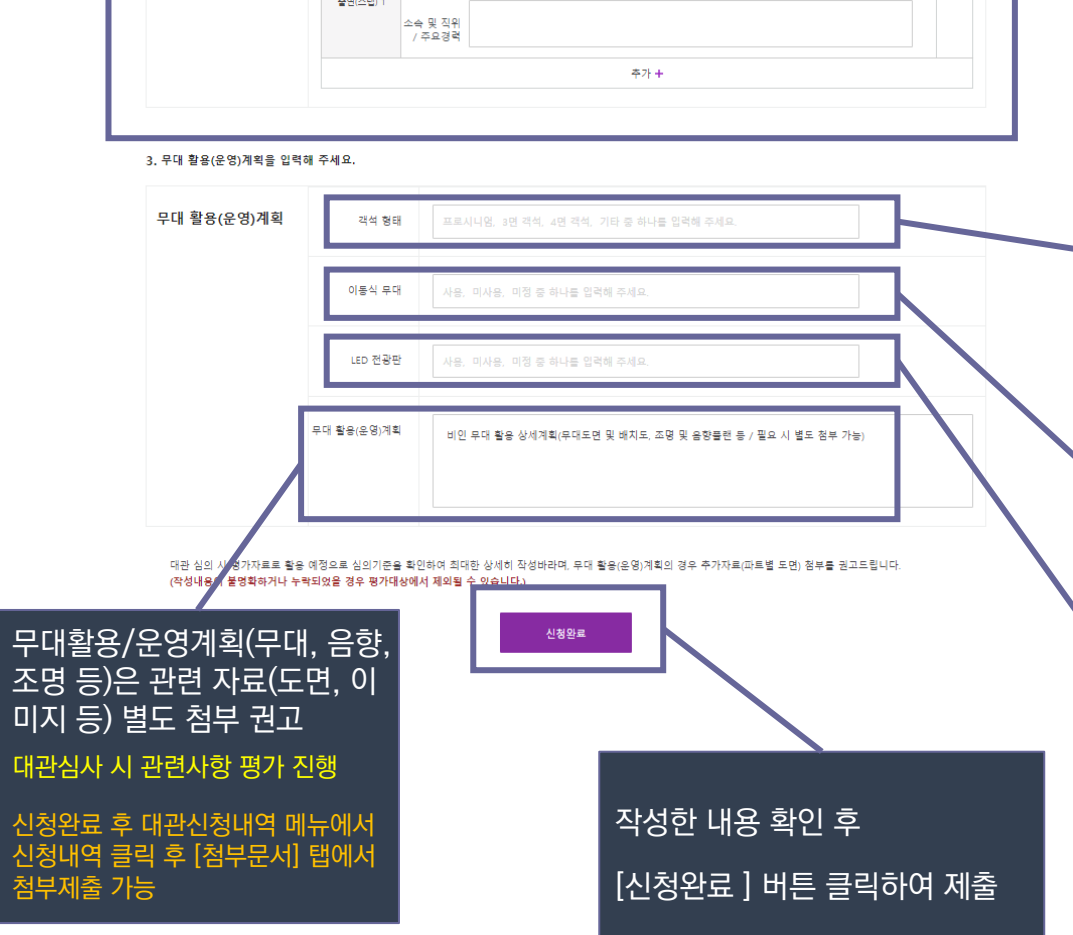

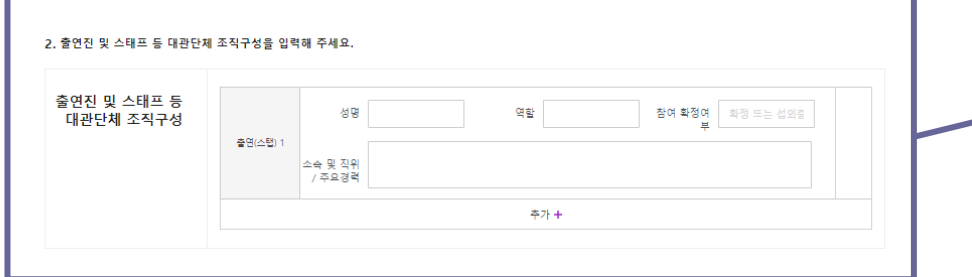

LED 전광판 사용 시 사용자가 직접 설치 및 해체하여야 하므로 해당 소 요기간을 대관일정에 반드시 포함시켜야 함

LED 전광판

BeIN;비인은 고정 무대가 없는 블랙박스형 공연장이므로, 객석과 높이 차이가 있는 무대를 원하는 경우 별도 설치 필요

#### 이동식 무대

객석 형태 프로시니엄: 무대의 정면에만 객석이 있는 형태 (정면 수납식 객석) 3면 객석: 무대의 전면 및 좌우에 객석이 있는 형태 (수납식객석1면+이 동식 객석2면 또는 3면 모두 이동식객석) 4면 객석: 무대의 사방에 객석이 있는 형태(수납식객석 1면+이동식객석 3면 기타: 스탠딩 또는 상기 형태와 다른 형태로 설치하여 운영하고자 하는 경우

확정된 인원을 중심으로 기재, 섭외중인 경우 참여 확정여부에 [섭외중] 필히 기재 공연계획서가 미비할 경우 심사 시 불이익을 얻을 수 있음

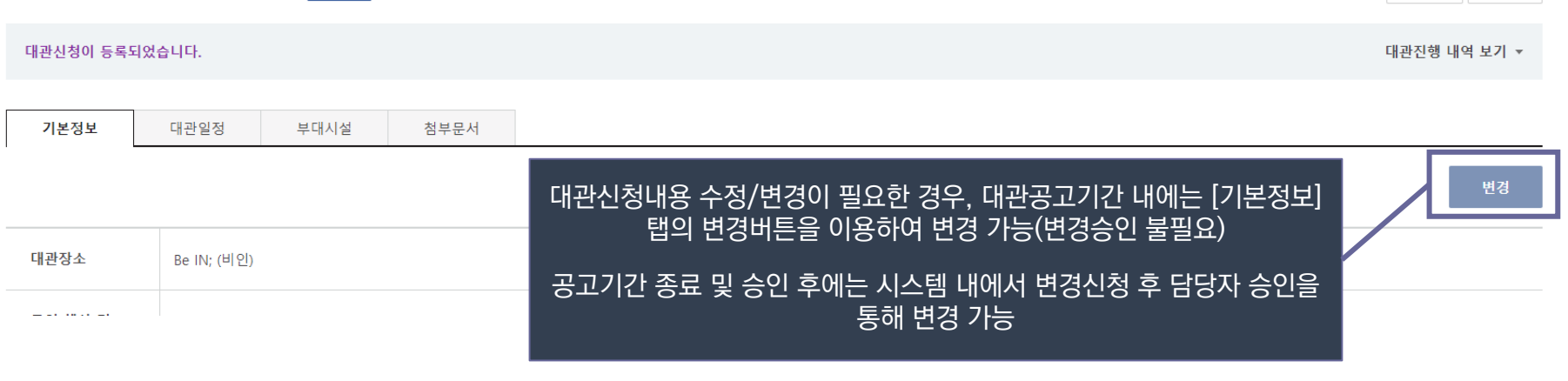

신청 신청번호 : 202403140001 / 신청일자 : 2024.03.14 16:23 / 대관장소 : Be IN; (비인)

test (2024.09.06 ~ 2024.09.07) □계약

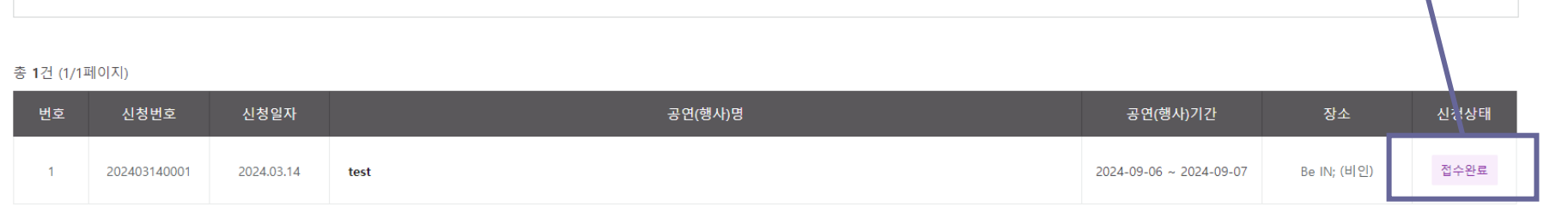

#### 정상적으로 제출된 경우 신청상태 가 [접수완료]로 표시됨 대관번호 공연(행사)명 검색 승인상태 ☑ 접수 ☑ 승인 ■ 부결 ■ 취소 ┱

■ 대관신청내역

**대관 2. 대관신청**

▲ HOME > 대관신청내역 > 대관신청내역

신청취소

목록

**16**

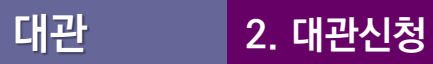

#### **!** 아래에서 설명하는 첨부문서 미제출 시 심사에 불이익을 얻을 수 있습니다**. !** 대관신청 마감일까지 필수 신청서류 누락 시 평가에서 제외

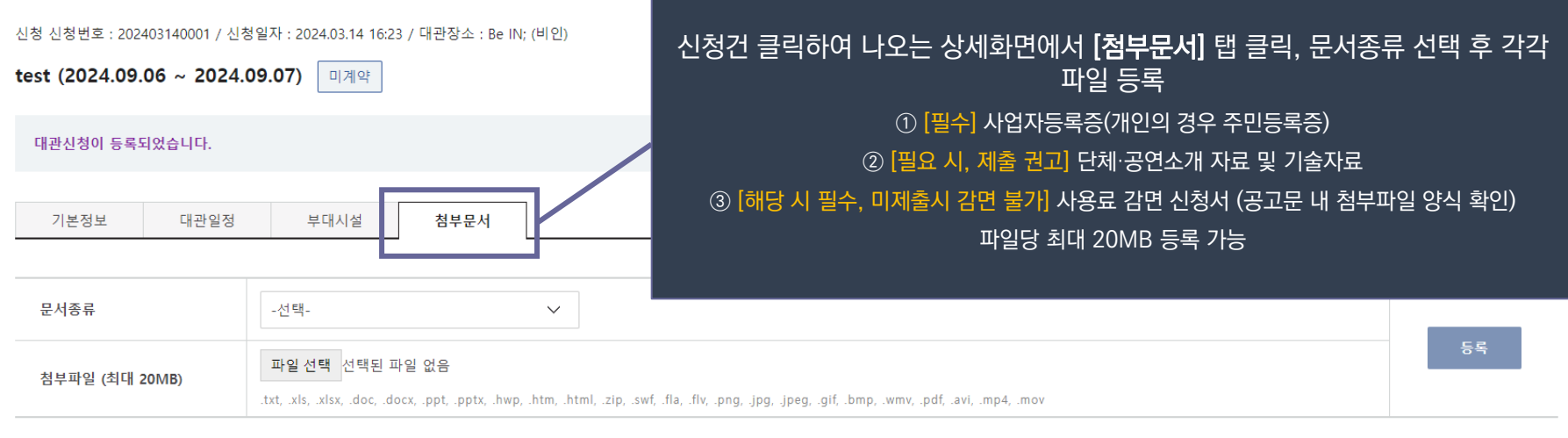

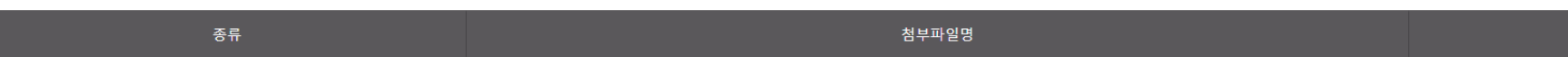

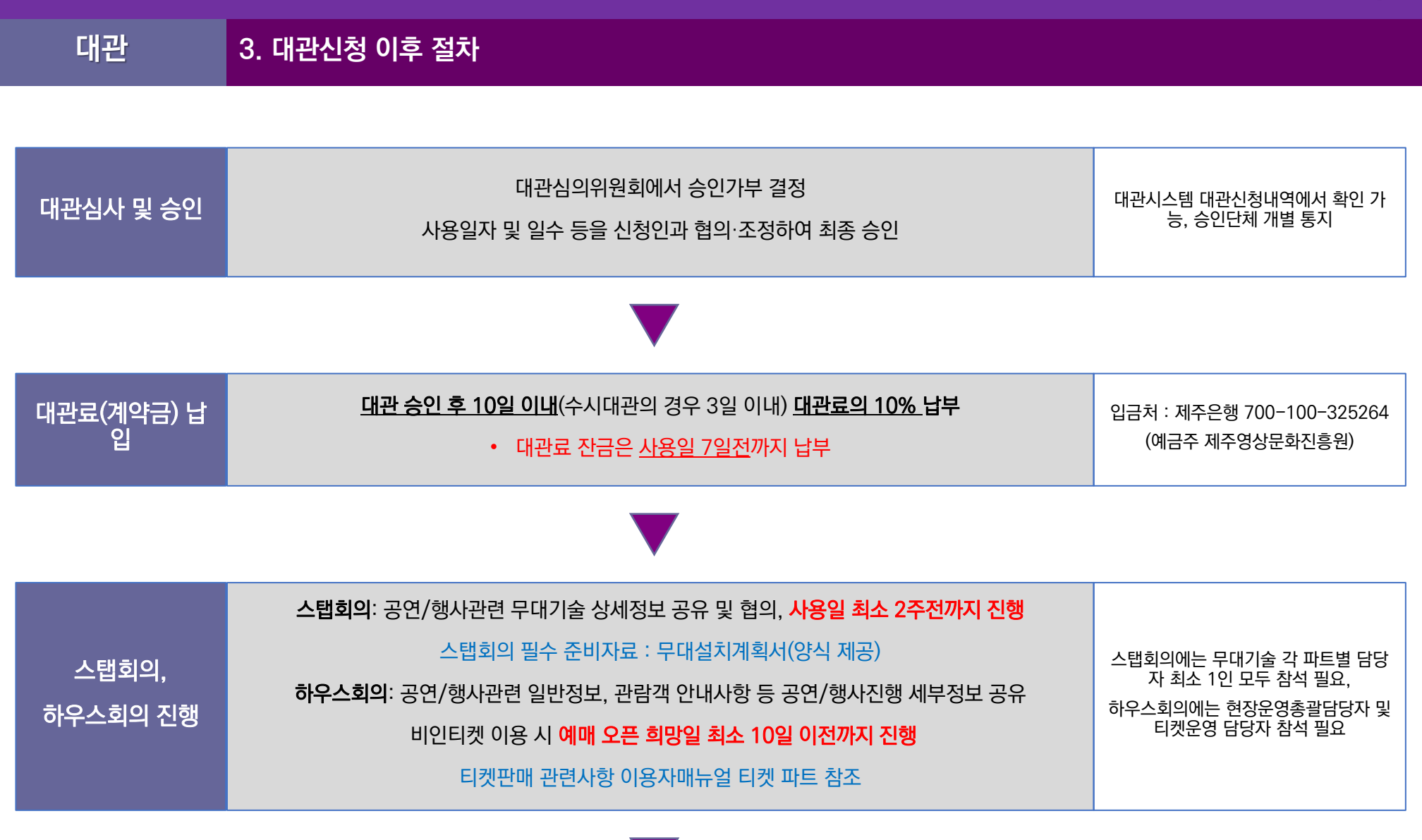

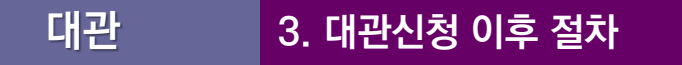

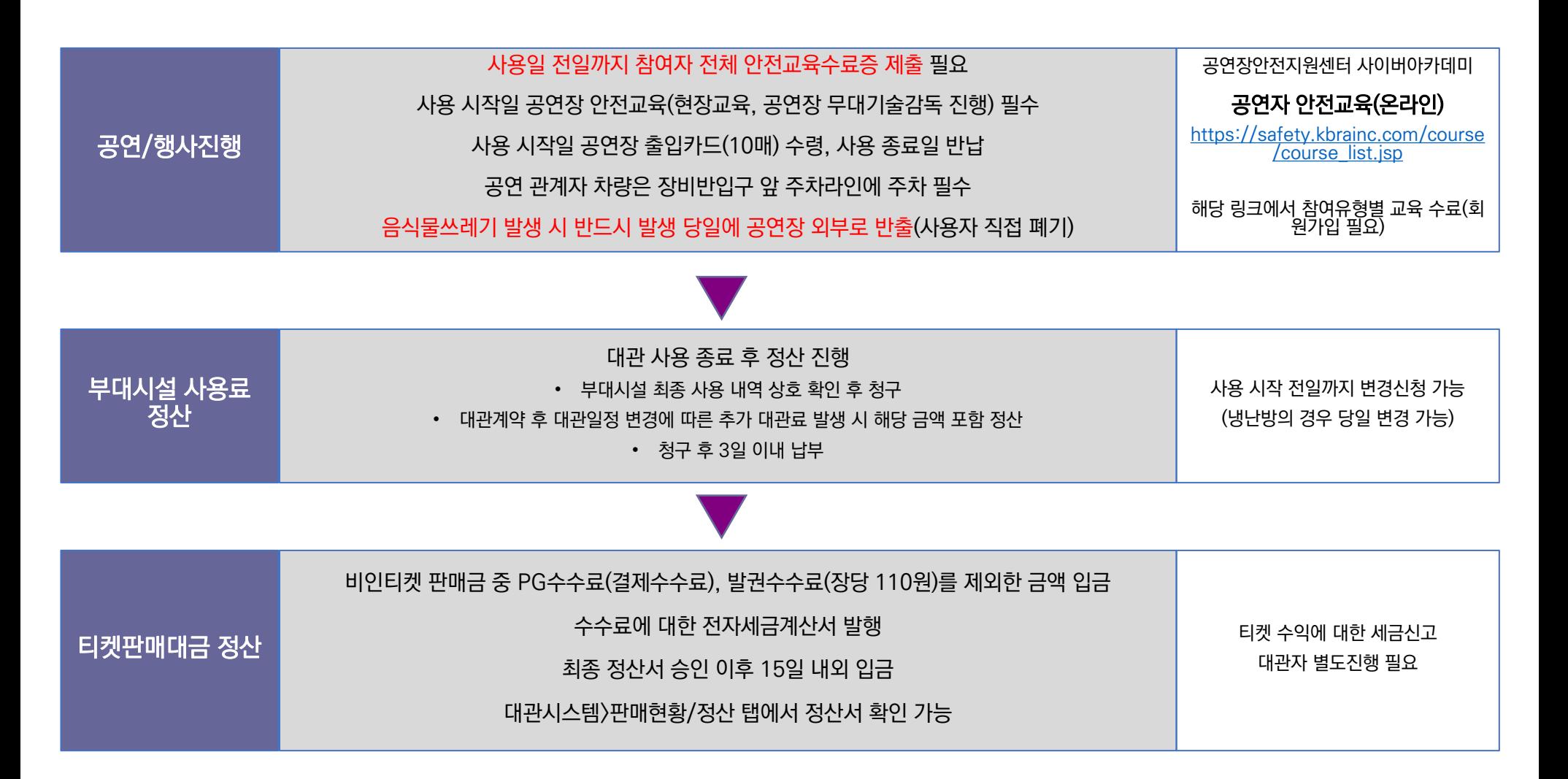

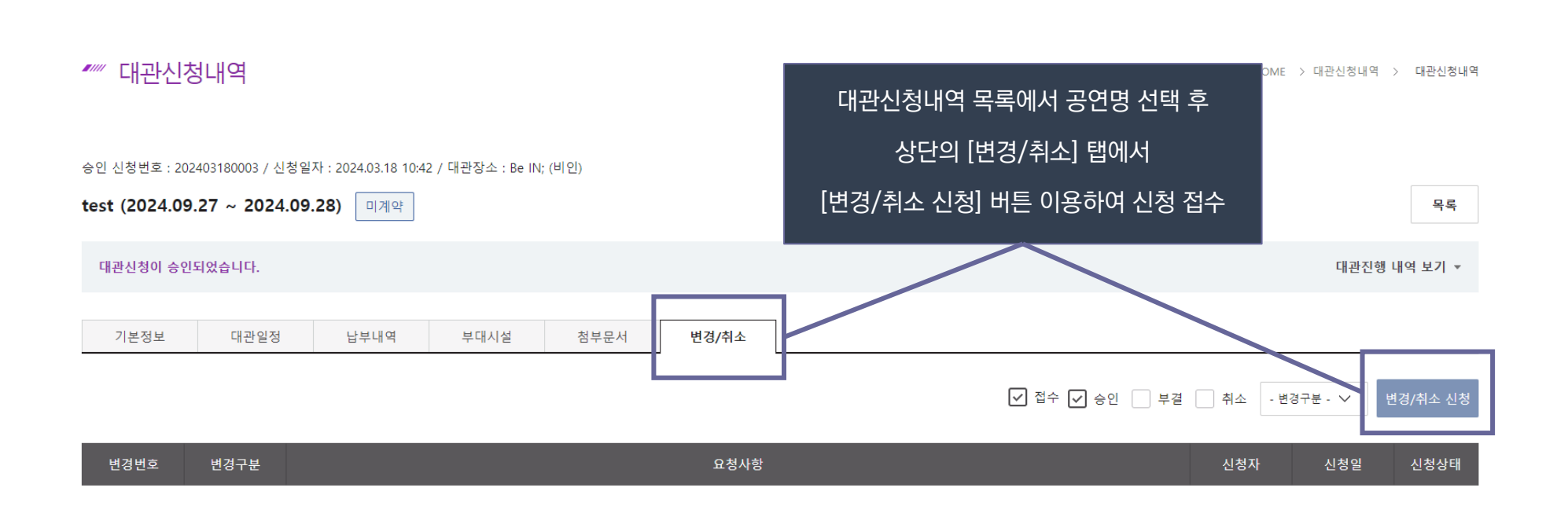

- 사용일 이후 취소 시 : 납부금액의 10%를 공제한 금액 + 사용일수에 해당하는 대관료(일할 계산) 금액 합산하여 공제한 차액 반환
- 대관취소: 신청 시 사용료 반환 신청서 첨부 필요(양식 제공, 대관담당자 연락)
- 

변경신청: 대관담당자 협의 후 최종 변경 반영

- 사용일 7일 전까지 취소 시: 납부금액 전액 반환
- 사용일 6일 전까지 취소 시: 납부금액의 10%를 공제한 차액 반환
- 

# **대관 4. 대관변경 및 취소**

대관변경 및 취소

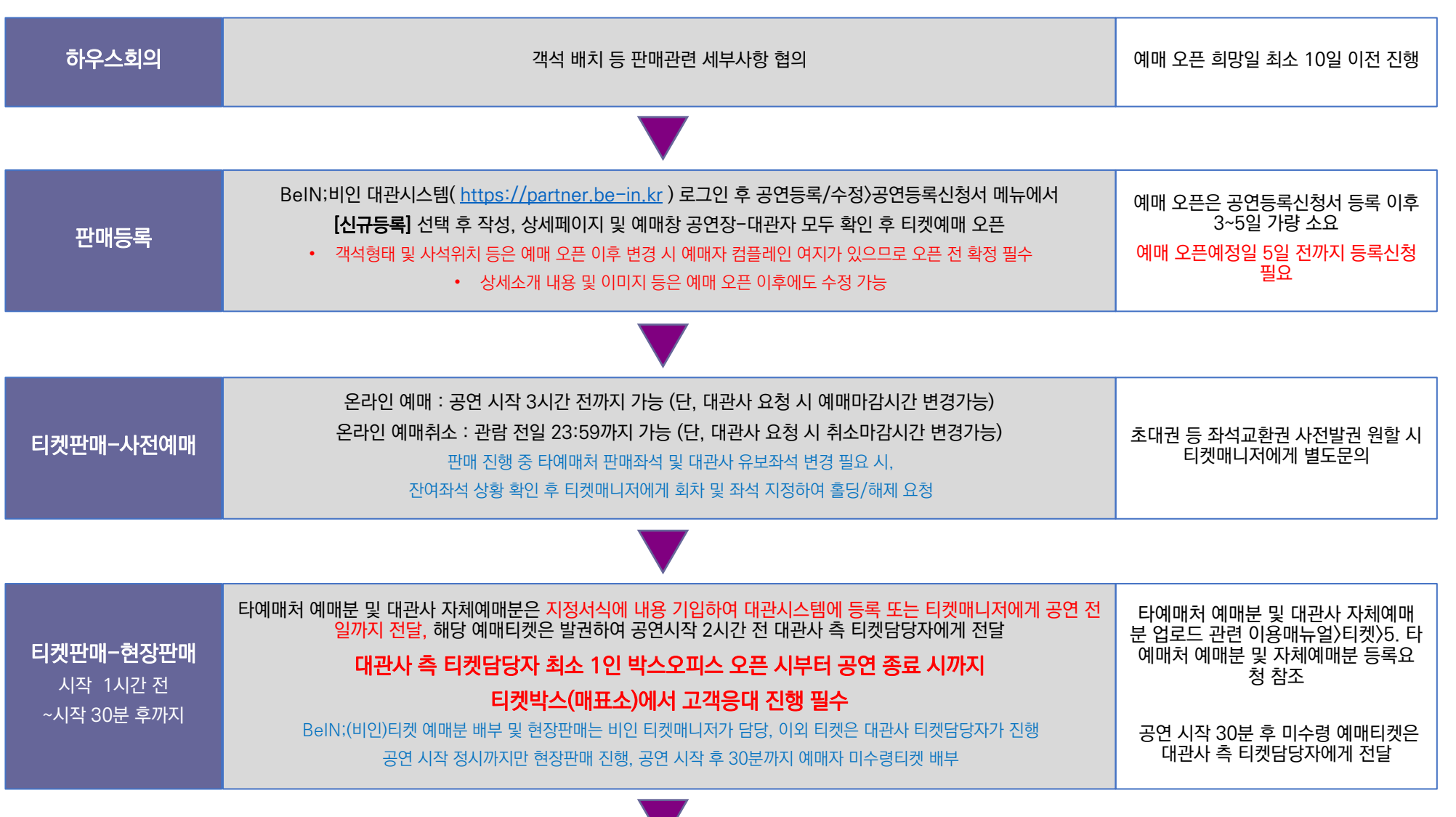

# **티켓 1. 티켓 판매 진행순서**

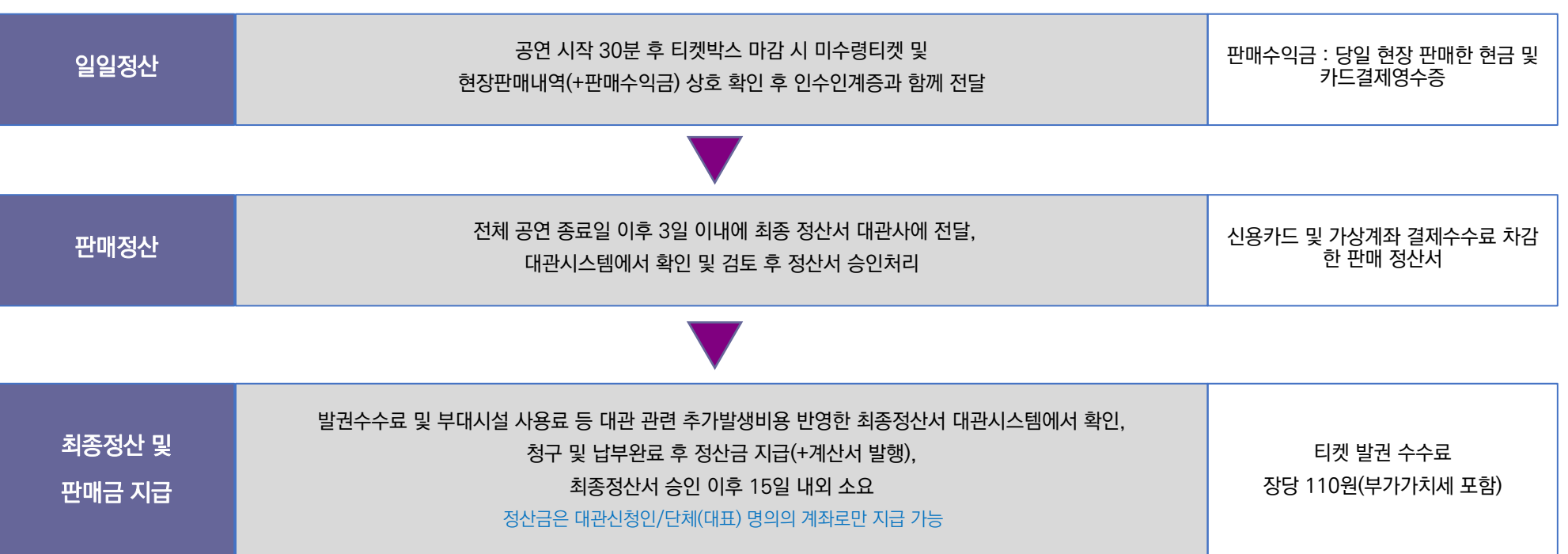

• 공연등록 및 티켓판매 관련 문의 : 티켓매니저 064-735-0677 [seorin3438@daum.net](mailto:seorin3438@daum.net)

• 정산 및 정산금 입금 관련 문의 : 대관담당자 064-735-0676 [aigaiga@ofjeju.kr](mailto:aigaiga@ofjeju.kr)

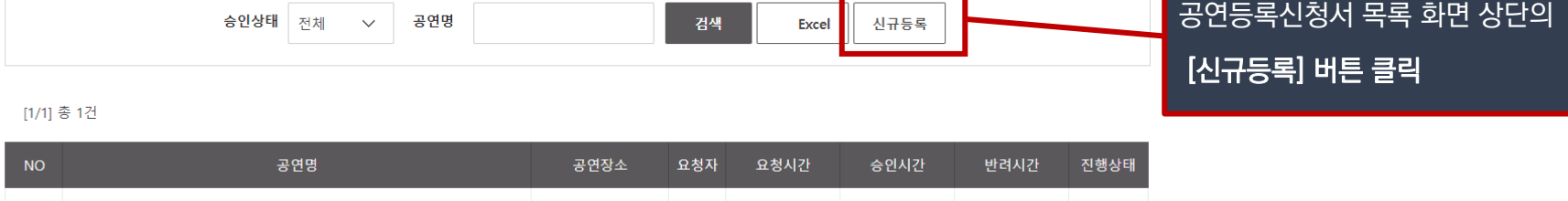

 $\overline{ }$ 

#### ■ 공연등록신청서

▲ HOME > 공연등록/수정 > 공연등록신청서

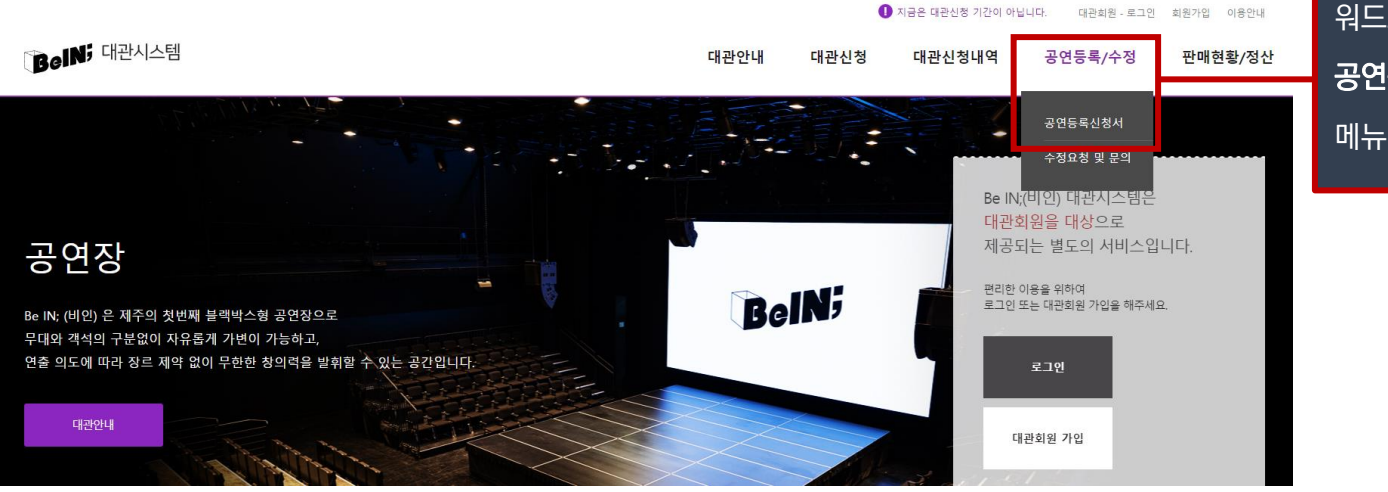

대관신청시 이용한 아이디/패스 워드로 대관시스템 로그인 후 공연등록/수정 > 공연등록신청서 메뉴 클릭

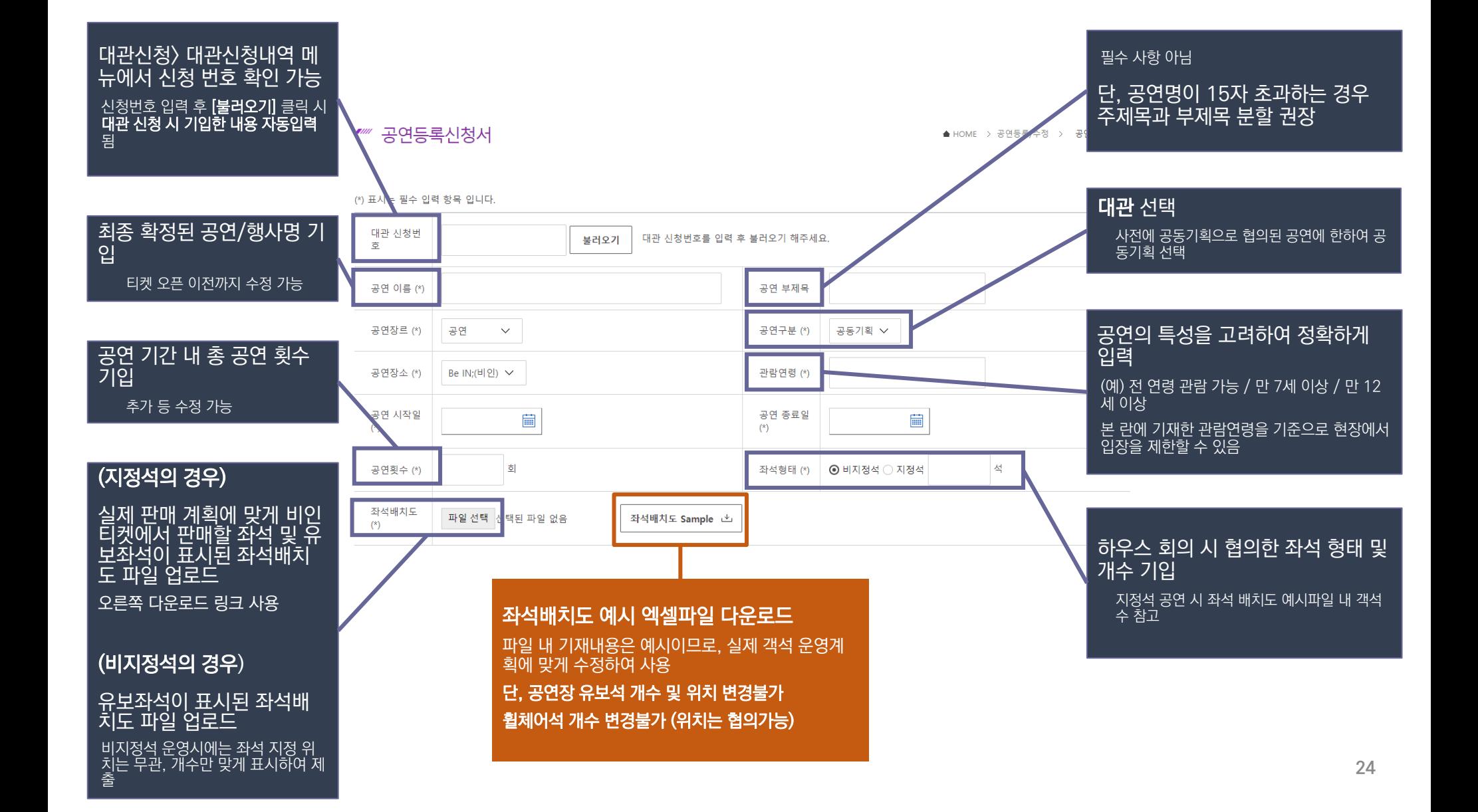

**티켓 2. 공연등록 신청**

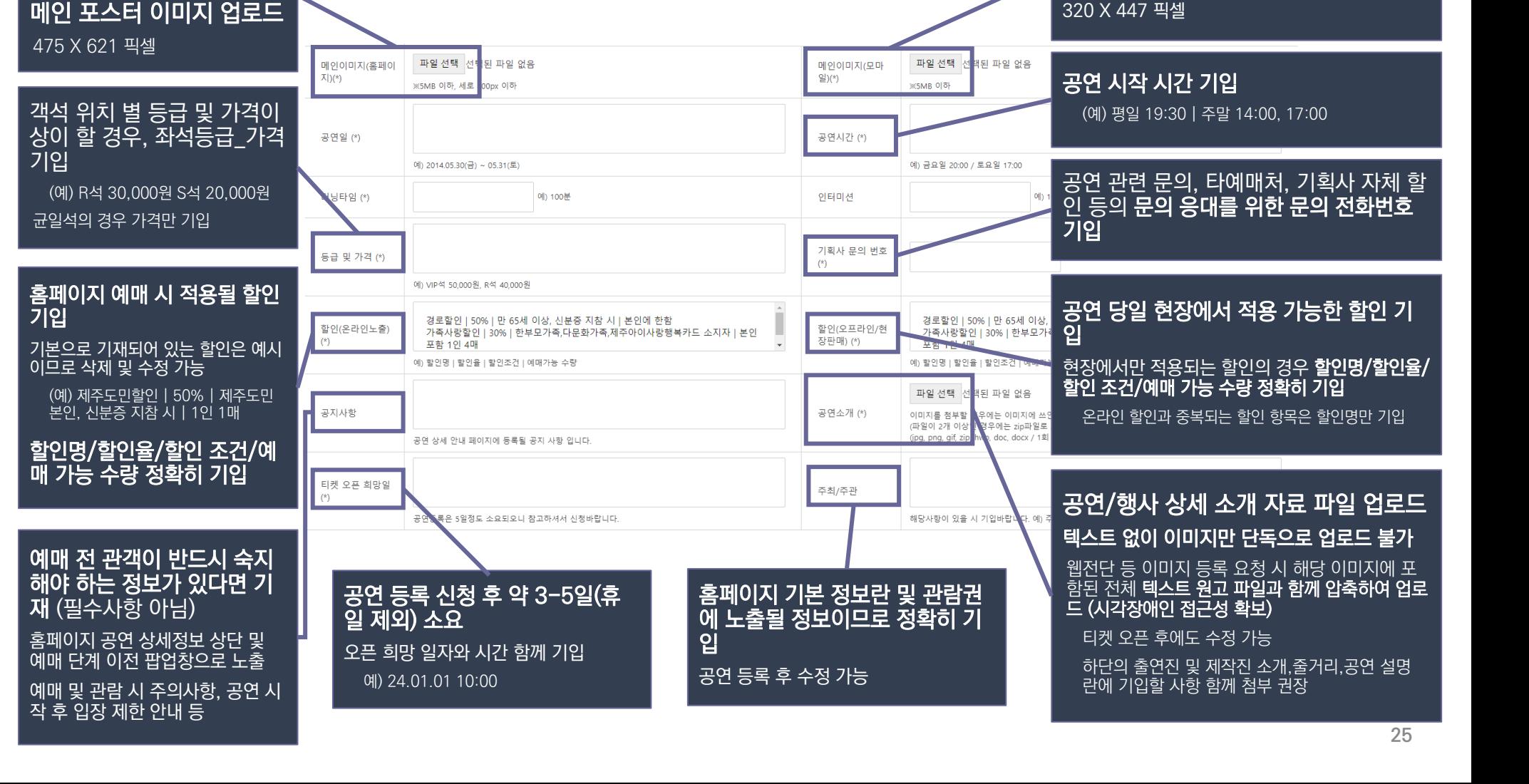

## **티켓 2. 공연등록 신청**

공연/행사정보 상세페이지

노출용

홈페이지 메인화면 노출용

(포스터배너) 이미지 업로드

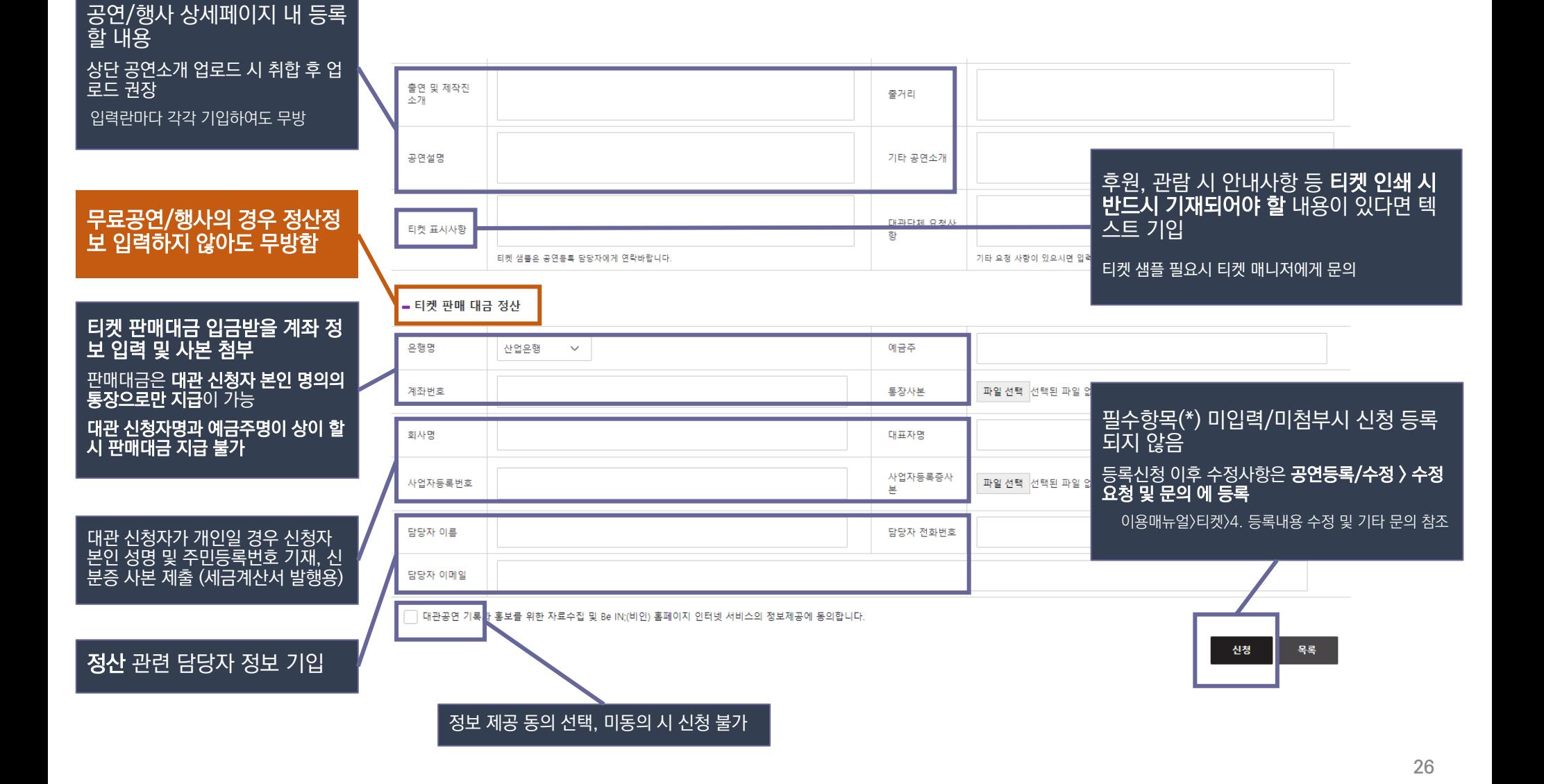

## **티켓 2. 공연등록 신청**

#### **3. 판매현황(예매내역) 조회 티켓**

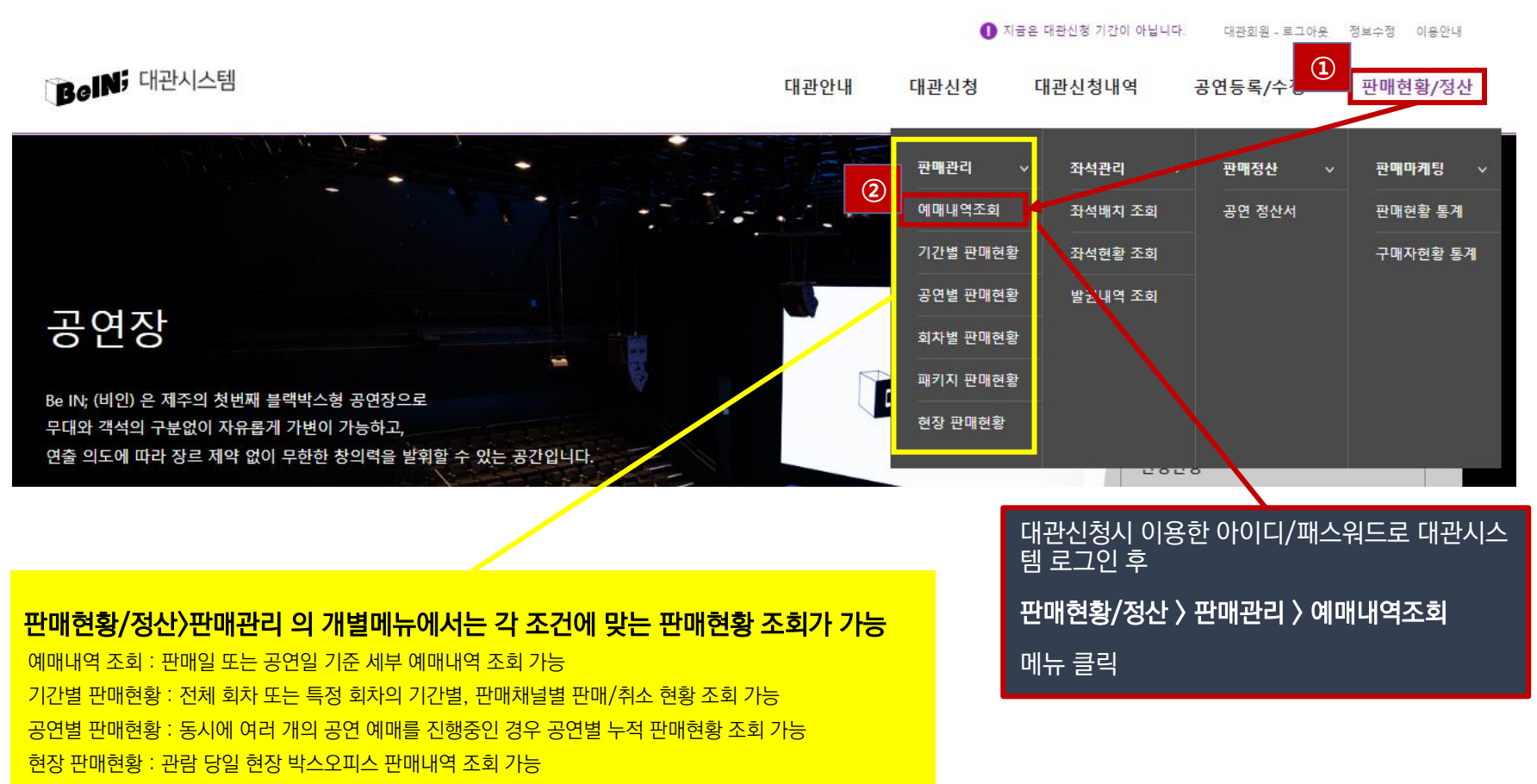

\* 회차별 판매현황, 패키지 판매현황 메뉴는 지원하지 않음

**27**

# **티켓 3. 판매현황(예매내역) 조회**

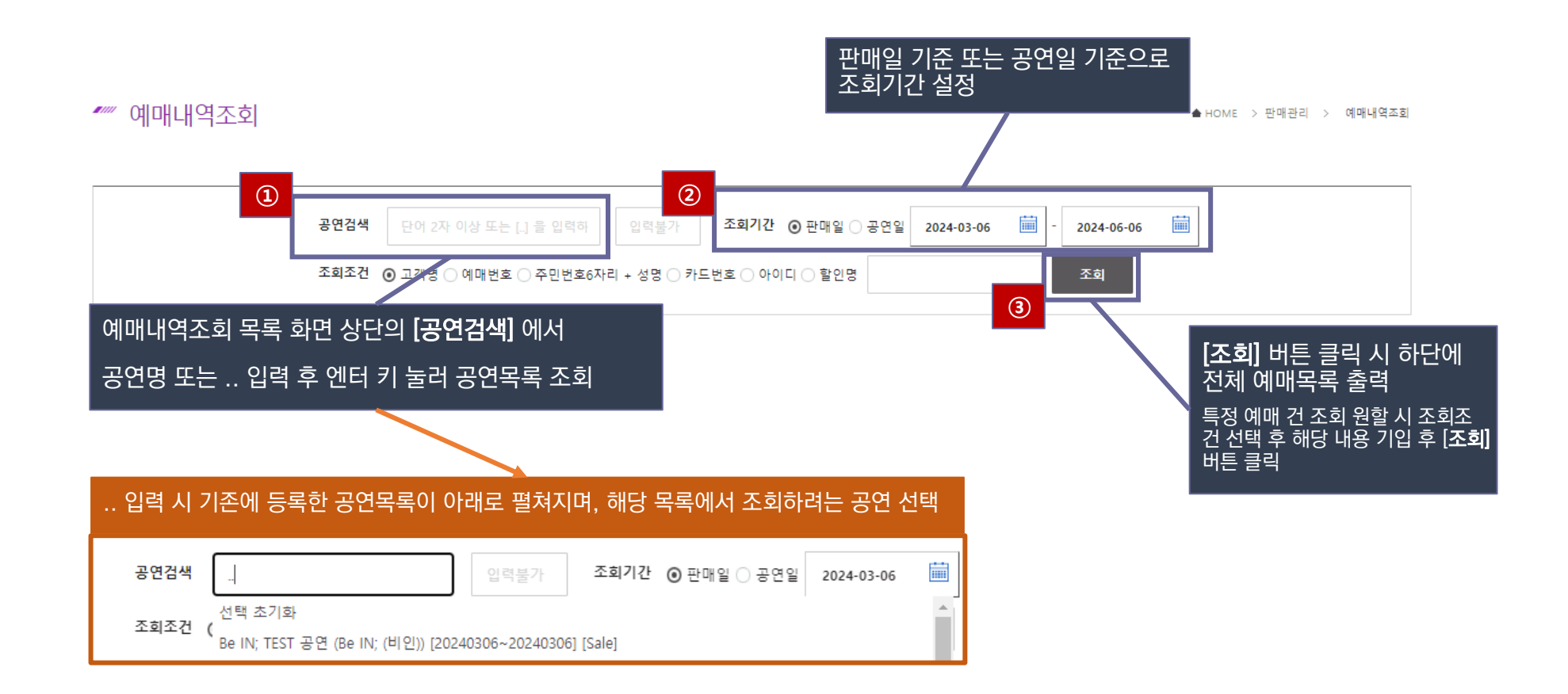

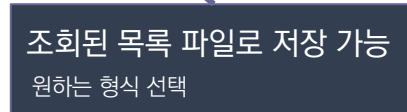

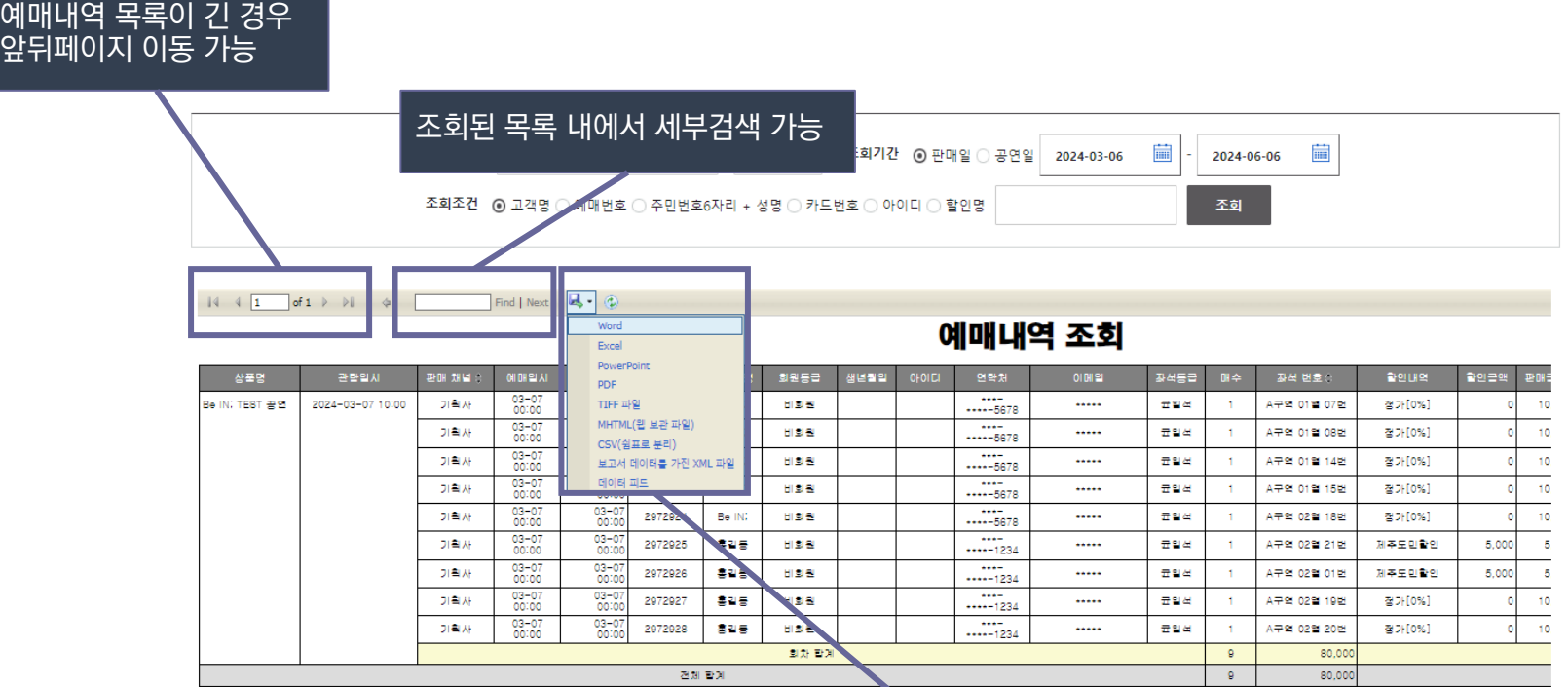

<u> Tanzania (h. 1888).</u>

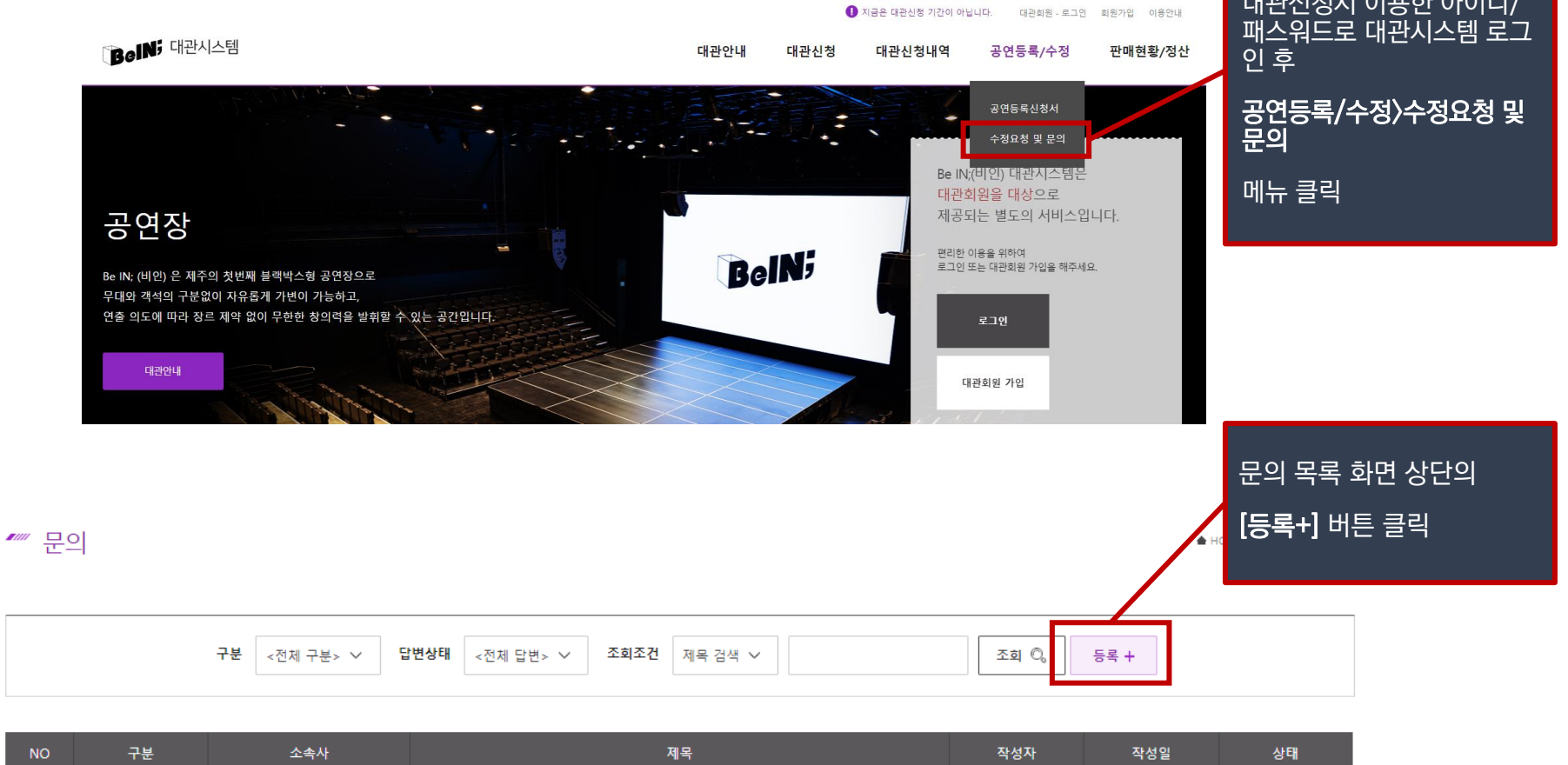

대관신청시 이용한 아이디/

#### **4. 등록내용 수정 및 기타 문의 티켓**

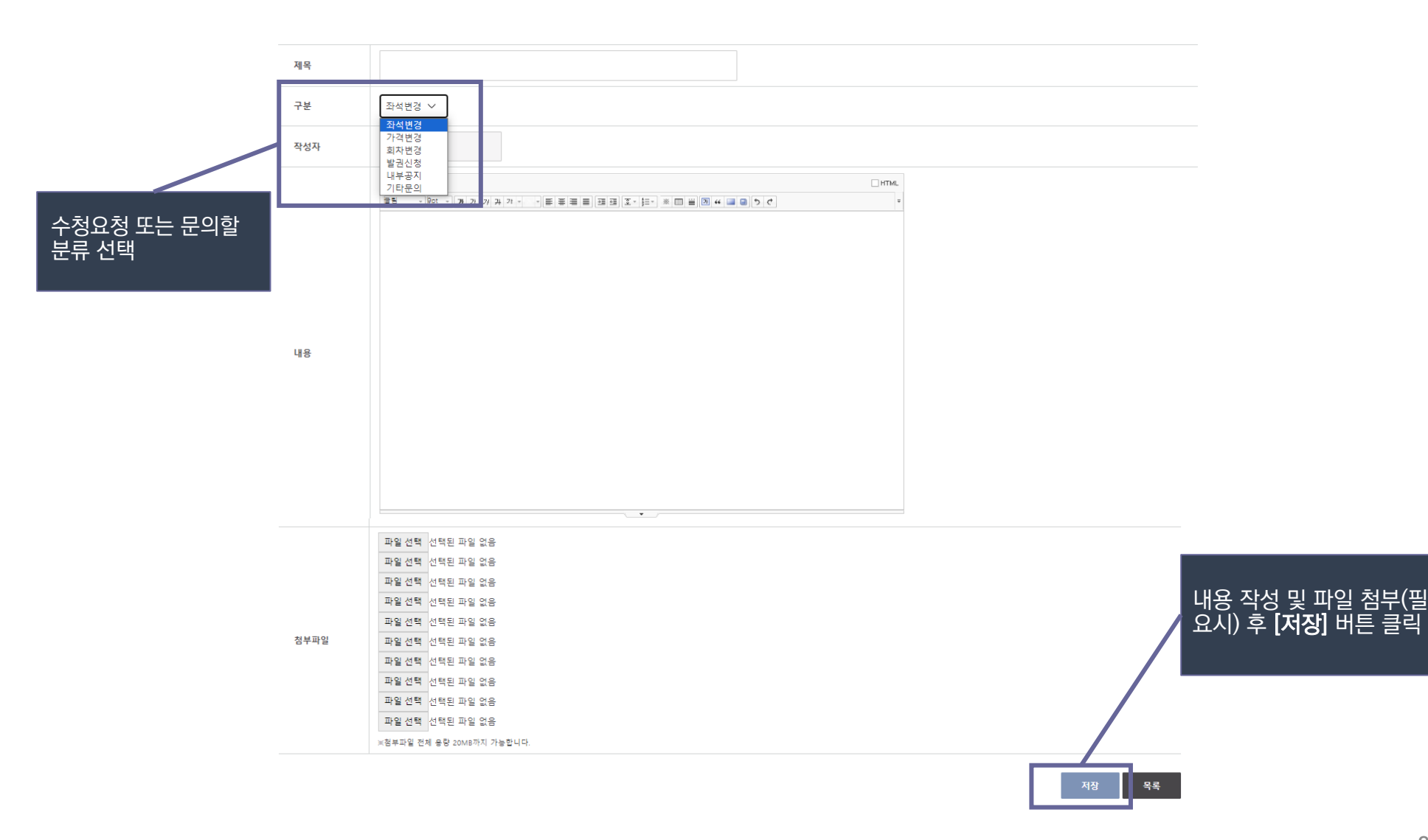

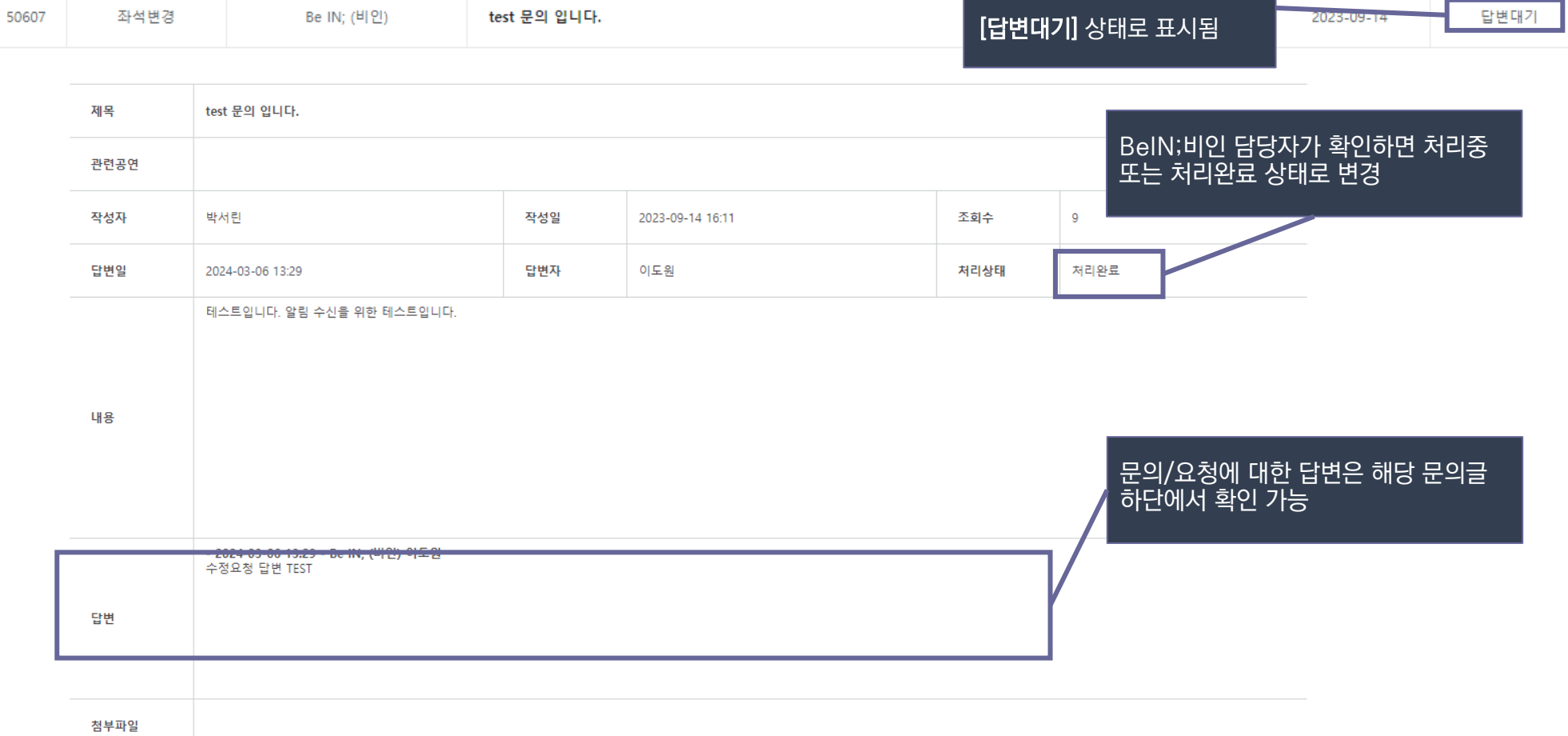

제목

등록 직후에는 문의목록에

소속사

구분

**NO** 

상태

작성일

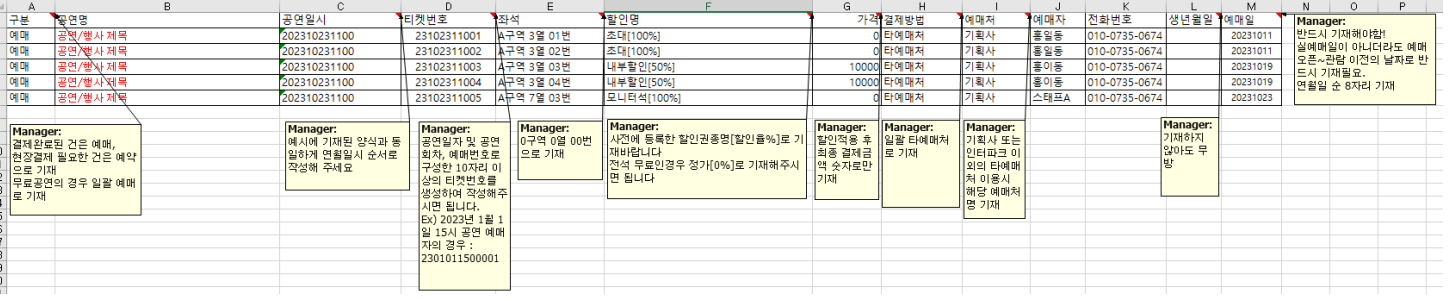

기타판매 양식(파일명: 기타판매\_예매업로드포맷(표준).xls) 제공되는 엑셀파일은 예시 시트와 서식 시트로 구분되어 있음. 예시 시트의 설명 확인 후 서식 시트에 내용 기재하여 반드시 XLS (Excel 97-2003 통**합 문서) 확장자로 저장**하여 전달 인터파크 외의 예매처, 자체 초대 등 BeIN;비인티켓 판매분과 인터파크 판매분을 제외한 전체 예매분 내용 기재 후 전달

# $7<sup>1</sup>$

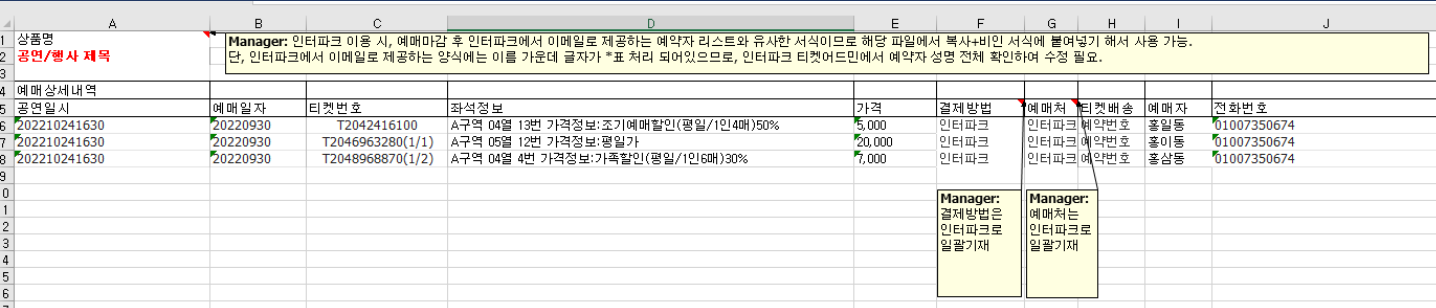

인터파크용 양식(파일명: 인터파크\_예매업로드포맷.xls) 제공되는 엑셀파일은 예시 시트와 서식 시트로 구분되어 있음. 예시 시트의 설명 확인 후 서식 시트에 내용 기재하여 반드시 **XLS (Excel 97-2003 통합 문서) 확장자로 저장**하여 전달

# **!** 인터파크용 양식의 경우, 인터파크 예매 마감 후 담당자 이메일로 전송되는 파일 이용 시 편리

# **!** 타예매처 예매분 업로드양식은 2가지로 인터파크용 양식, 기타판매 양식으로 구분

# **홍보물(온라인) 1. BeIN;비인 홈페이지 배너 노출 예시**

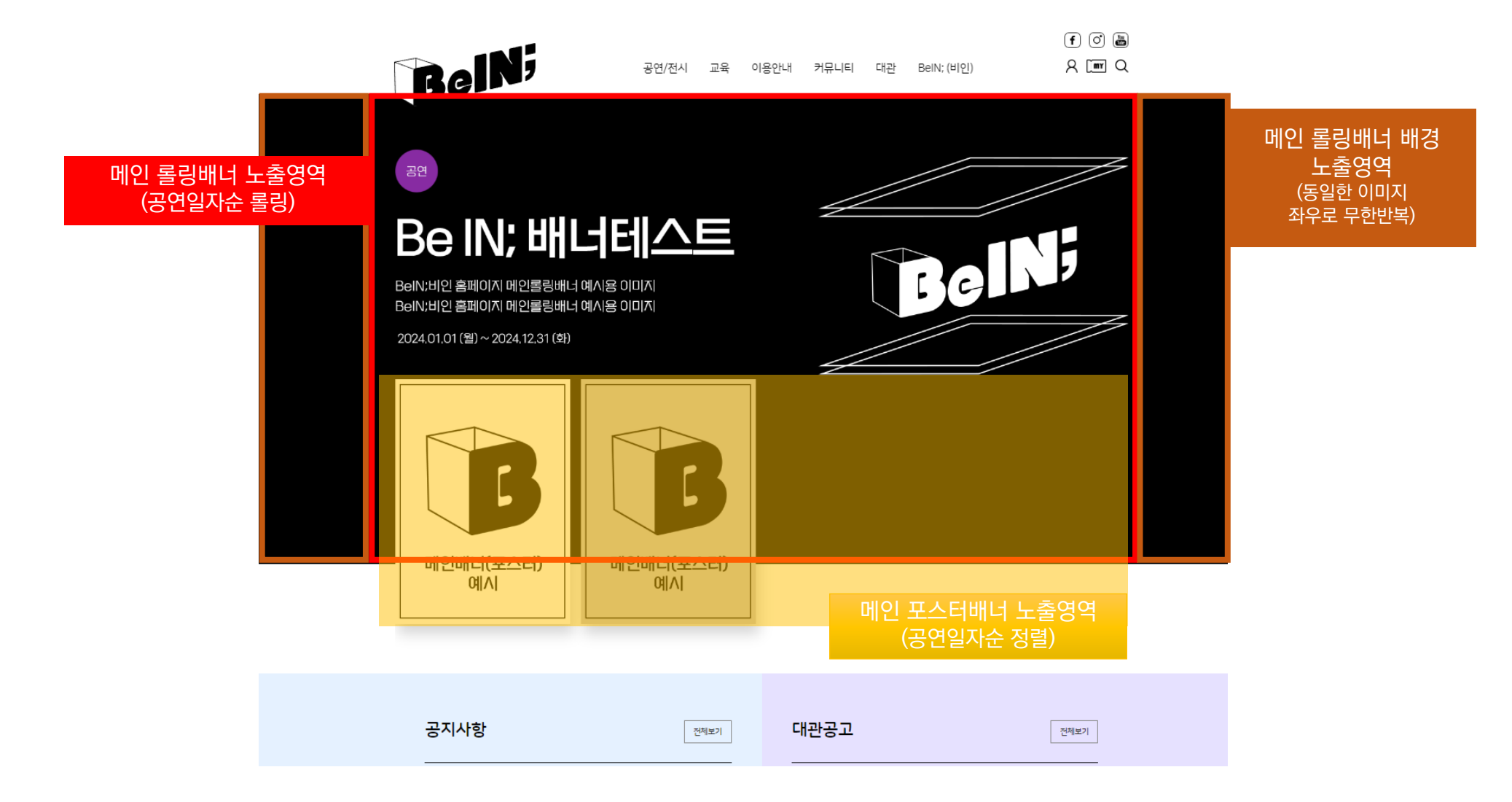

# **홍보물(온라인) 2. 메인롤링배너 제작 가이드 (별도 PSD 파일 제공)**

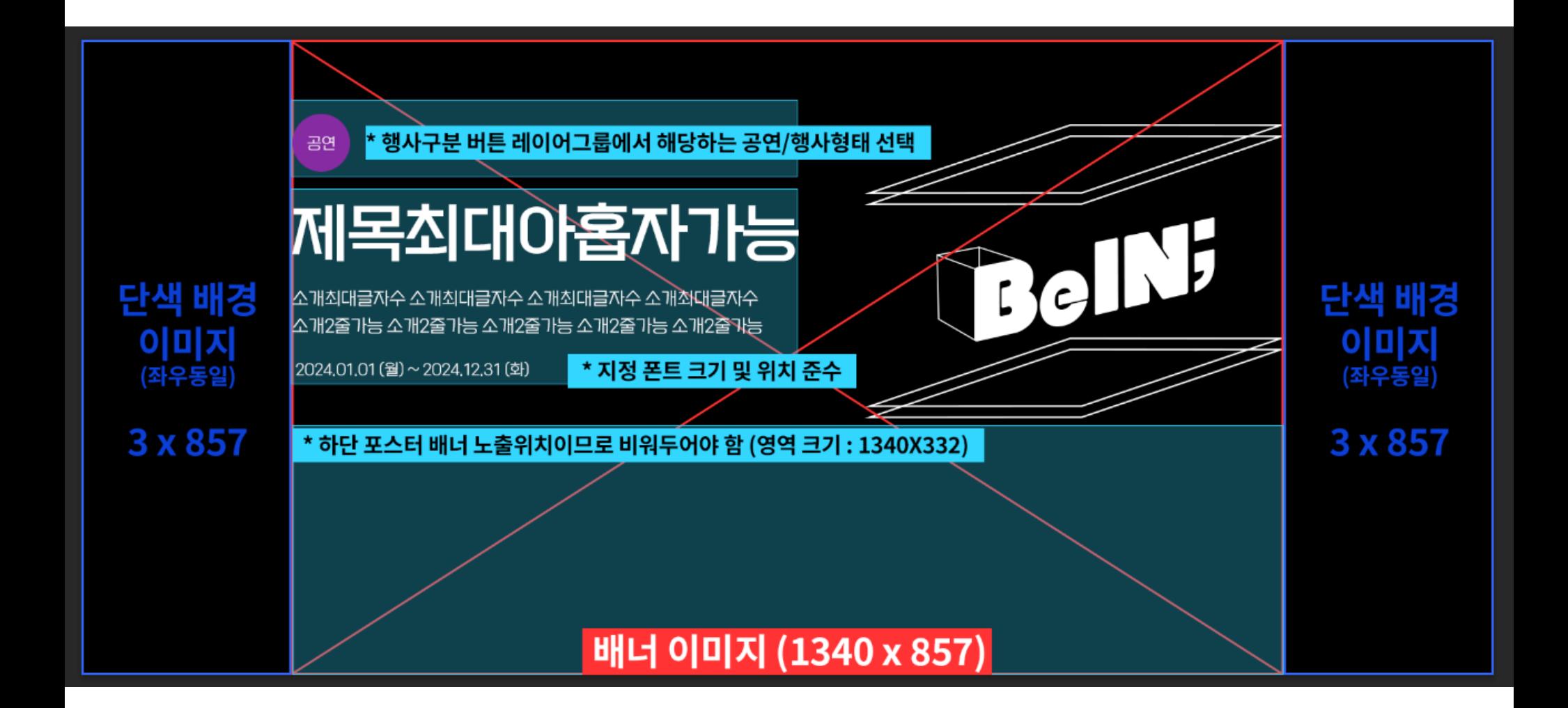

# **홍보물(온라인) 3. 메인 롤링배너 및 포스터배너 파일제작 안내**

- 배경은 단색으로 지정
- 중앙 메인 이미지는 1340\*857 픽셀로 제작
- 중앙 메인 이미지 좌우 배경의 반복구간을 위해 최소 3 이상\*857 픽셀의 (메인배너 배경색과 동일한 색상의) 단색 이미지 추가첨부
- 지정 폰트는 평창체
	- 폰트파일 다운로드 <https://www.pc.go.kr/portal/intro/intro-summary/pcFont>
	- 글자크기, 폰트, 제목 및 설명 줄 수 초과 불가 (가이드파일 내 지정된 분량 이상 삽입 불가)
- 중앙 메인 이미지 좌측 상단 보라색 원은 행사구분 표시를 위한 것으로, 별도로 제공되는 PSD **파일 내의 레이어 그룹**에서 [공연 / 전시 / 행사기타] 중 해당하는 구분을 선택하여 삽입 (메인배너 가이드 PSD 파일 참조)
- 파일 제출시에는 메인이미지와 배경이미지 구분하여 제출

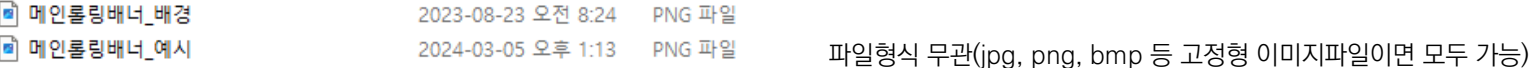

• 포스터 배너용 이미지파일은 공연등록신청시 제출 원칙이나, 추가 제출 원하는 경우 320X447 픽셀 사이즈 이미지 별도제출 필요

■ 메인포스터배너\_예시 2024-03-05 오후 1:27 PNG 파일

• 비인티켓(비인 예매시스템) 이용하지 않더라도 BeIN;비인 공연장에서 개최되는 공연/행사에 한해 배너 게시 가능

• 배너 클릭 시 비인 홈페이지 내 해당 공연/행사정보 페이지로 연결

• 외부링크 연결 원할 경우 연결할 외부링크 주소 별도 제출

# **홍보물(오프라인) 4. 공연장 내부 홍보물**

#### 포토월

크기: 2,700 X 2,100 mm 유형: 고리형 배너 설치방법 : 각면 3개 이상 아일렛 처리 후 끈/케이블타이 등으로 프레임에 고정 사용자 직접 설치 (종료일 철거 필수)

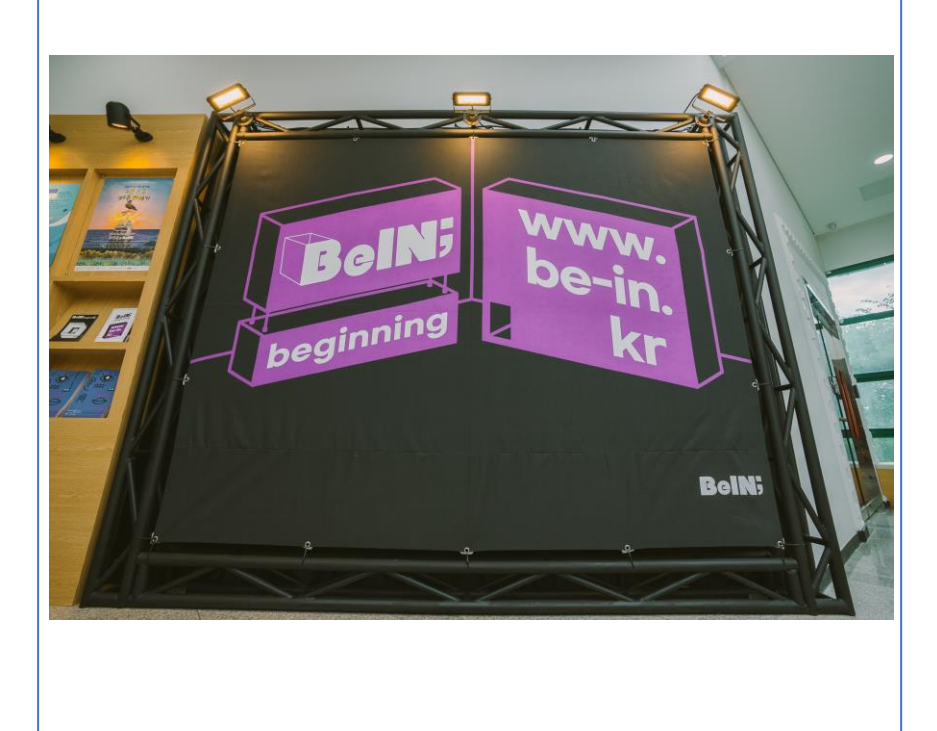

### 홍보물 게시대

포스터 크기: 최대 420 X 594 mm (A2) 유형: 지류 출력물 설치방법 : 하우스매니저에게 제출 (공연일정순 게시)

#### 리플렛

크기: 최대 480 X 300 mm (A4 이하 권장) 유형: 지류 출력물 설치방법 : 하우스매니저에게 제출 (공연일정순 비치)

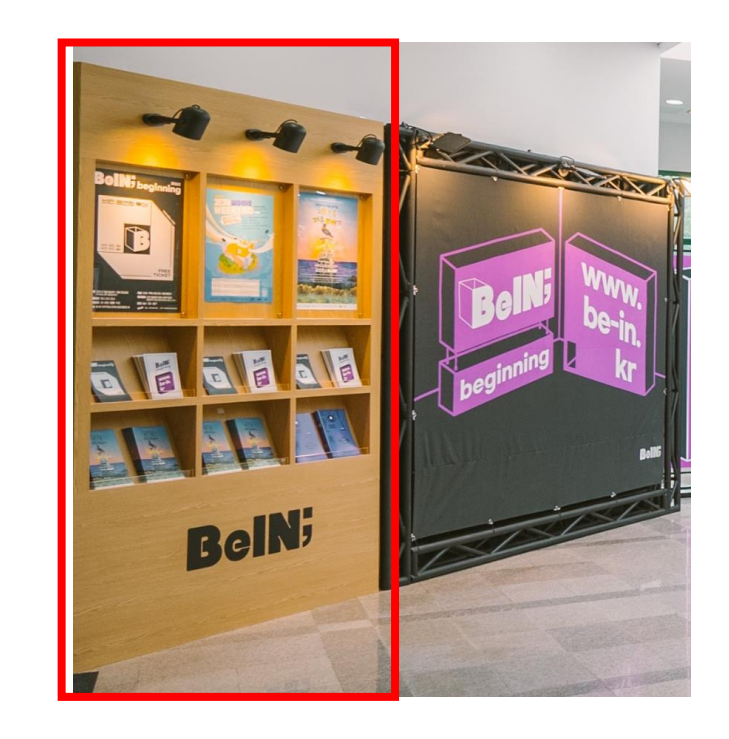

# **홍보물(오프라인) 4. 공연장 내부 홍보물**

#### LED 전광판 (박스오피스 상단)

크기: 3,072 X 384 px (화면 자유롭게 분할하여 설정 가능) 유형: 전자파일 재생(이미지, 동영상 등) 설치방법 : 노출 희망일 전일까지 하우스매니저에게 제출 단, 박스오피스 창구 운영시간인 공연/행사 시작 1시간 전~시작 후 30분에는 노출 불가

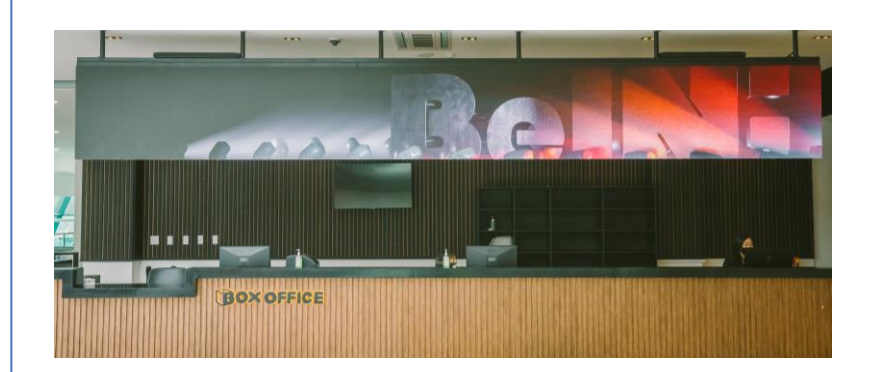

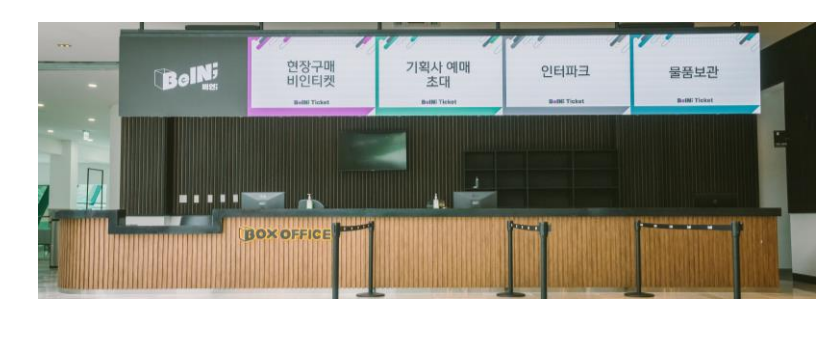

#### 프레임 배너 (배너게시대)

크기: 600 X 1,800 mm 유형: 고리형 배너 설치방법 : 사방 아일렛 처리 후 스프링으로 프레임에 고정 / 최대 9개 사용가능 사용자 직접 설치(하우스매니저에게 스프링 요청)

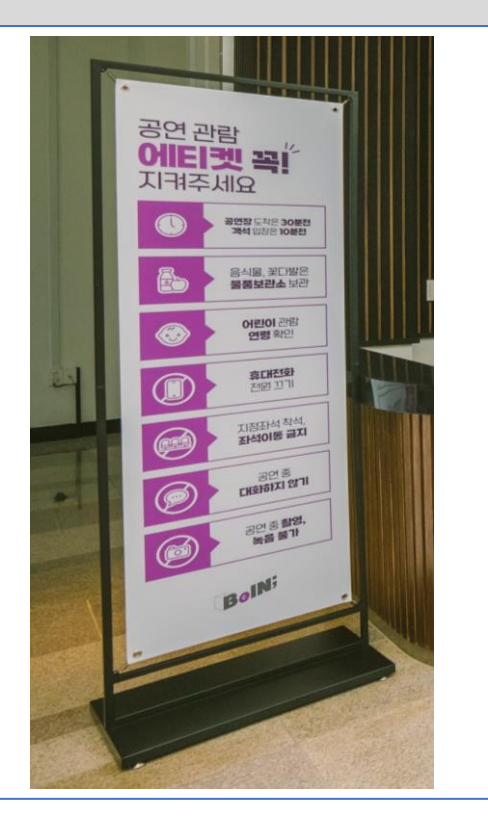

# **홍보물(오프라인) 5. 공연장 외부 홍보물**

#### 외벽 현수막 1 (주차장 쪽, 가로형/대형)

크기: 최대 11,400 X 4,000 mm 마감방법: 사방 줄미싱 설치방법 : 외부 벽면 앵커에 끈으로 고정 (사용자 직접 설치, 설치일정 사전협의 필요 / 종료일 철거 필수)

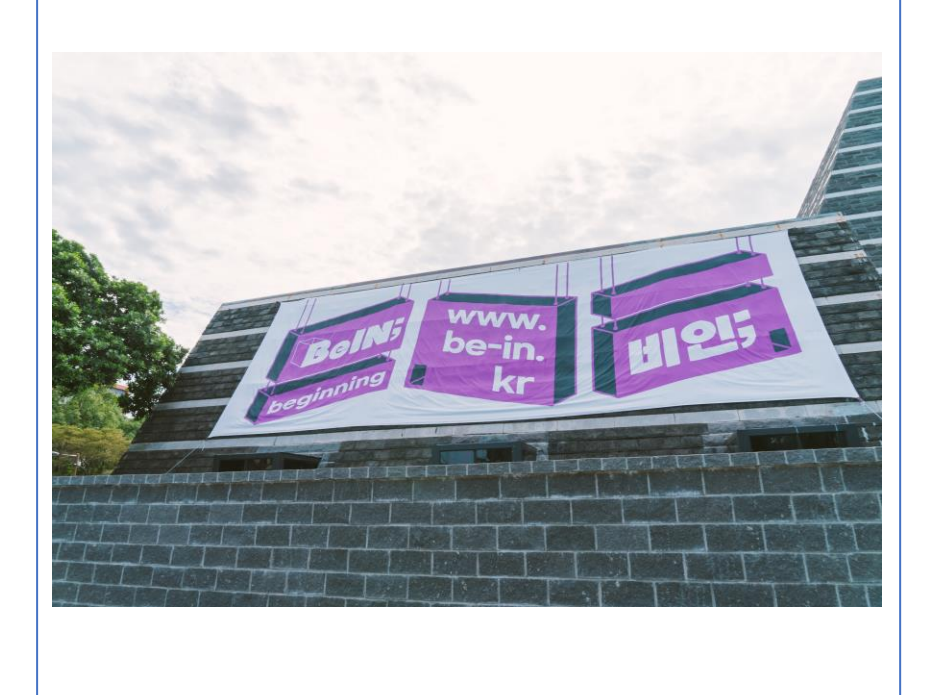

#### 외벽 현수막 2 (공연장 입구, 세로형)

크기: 최대 2,000 X 4,800 mm 마감방법: 사방 줄미싱 또는 상/하단 각목+로프마감 설치방법 : 외부 벽면 앵커에 끈으로 고정 (사용자 직접 설치, 설치일정 사전협의 필요 / 종료일 철거 필수)

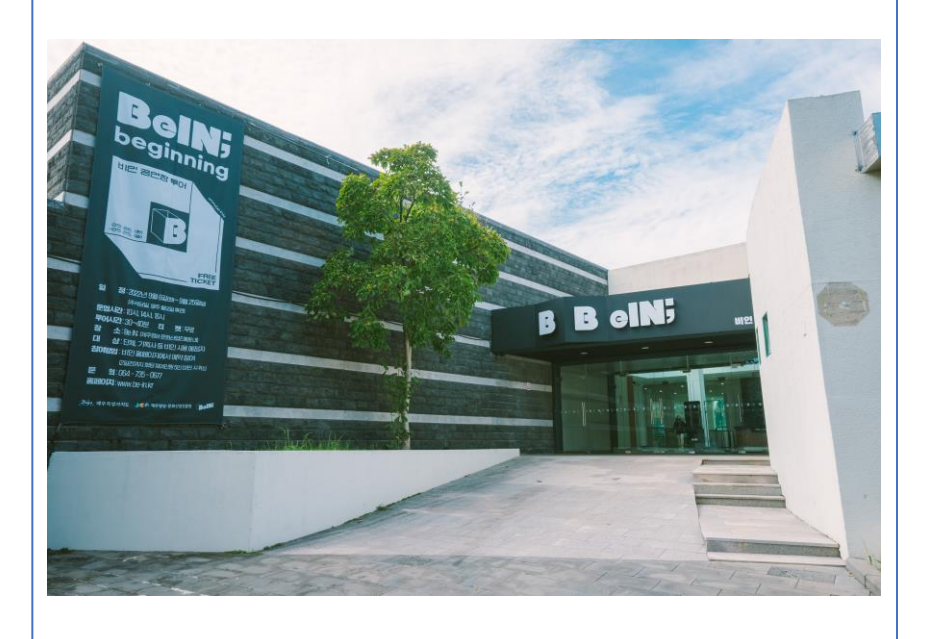

# **홍보물(오프라인) 5. 공연장 외부 홍보물**

#### 윈드배너 (공연장 외부 통로)

크기 및 수량: 760 X 1,700 mm, 최대 14개, 메쉬원단 권장(천 소재만 가능) 포켓 없이 제작 시 600X1,800mm 사이즈도 거치가능 마감방법: 윗면 및 측면 1개면(총2면) 포켓 미싱처리 포켓 없이 제작 시 하단 1개 제외한 3개 모서리에 아일렛 처리 후 케이블타이 등 으로 고정가능 설치방법 : 현수막 포켓에 조립식 거치대 끼워서 설치 (사용자 직접 설치, 설치일정 사전협의 필요 / 종료일 철거 필수)

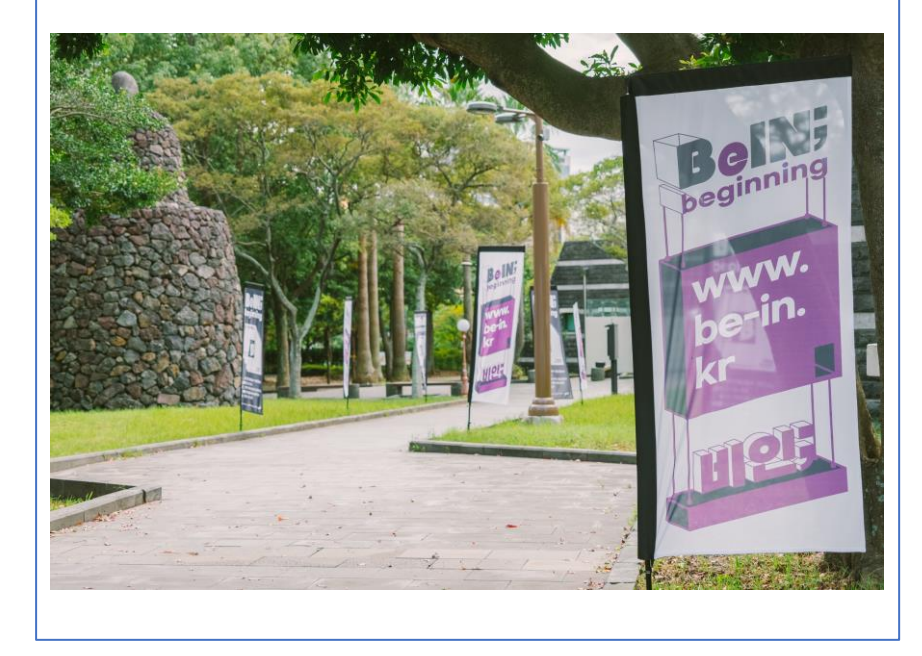

#### 외부 홍보물 게시대 (포스터 게시대)

크기 및 수량: 최대 420 X 594 mm (A2), 최대 3개 유형: 백릿(빛 투과 재질) 출력물 또는 지류 출력물 설치방법 : 하우스매니저에게 제출 (공연일정순 게시)

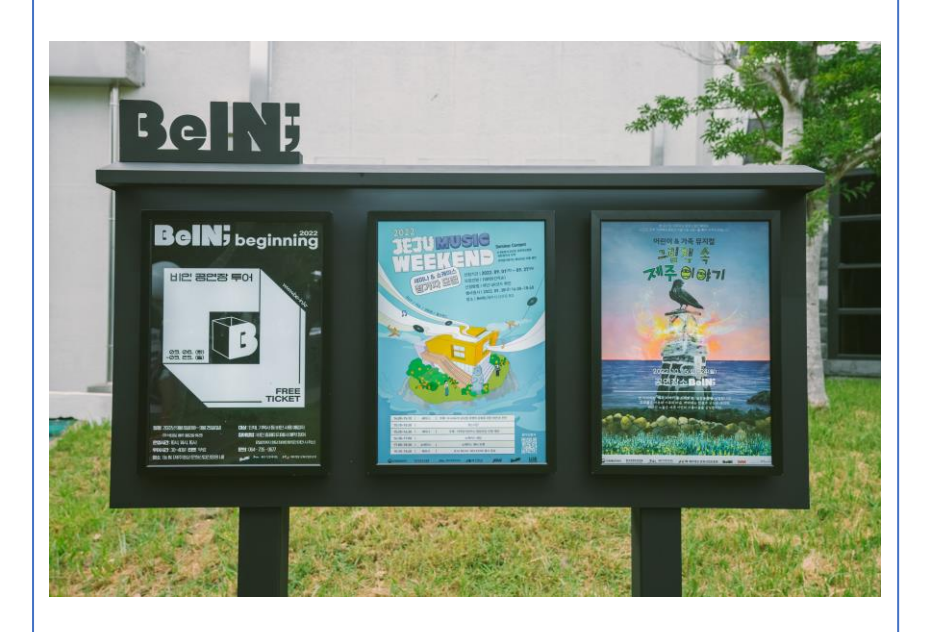